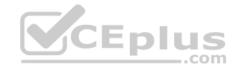

AZ-500

Number: AZ-500 Passing Score: 800 Time Limit: 120 min File Version: 1

AZ-500

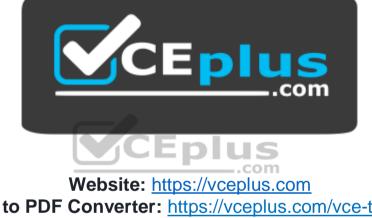

VCE to PDF Converter: <u>https://vceplus.com/vce-to-pdf/</u> Facebook: <u>https://www.facebook.com/VCE.For.All.VN/</u> Twitter : <u>https://twitter.com/VCE\_Plus</u>

https://vceplus.com/

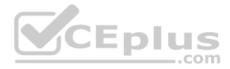

# Testlet 1

This is a case study. Case studies are not timed separately. You can use as much exam time as you would like to complete each case. However, there may be additional case studies and sections on this exam. You must manage your time to ensure that you are able to complete all questions included on this exam in the time provided.

To answer the questions included in a case study, you will need to reference information that is provided in the case study. Case studies might contain exhibits and other resources that provide more information about the scenario that is described in the case study. Each question is independent of the other question on this case study.

At the end of this case study, a review screen will appear. This screen allows you to review your answers and to make changes before you move to the next sections of the exam. After you begin a new section, you cannot return to this section.

#### To start the case study

To display the first question on this case study, click the Next button. Use the buttons in the left pane to explore the content of the case study before you answer the questions. Clicking these buttons displays information such as business requirements, existing environment, and problem statements. If the case study has an All Information tab, note that the information displayed is identical to the information displayed on the subsequent tabs. When you are ready to answer a question, click the Question button to return to the question. Overview

Litware, Inc. is a digital media company that has 500 employees in the Chicago area and 20 employees in the San Francisco area. СЕрн

## **Existing Environment**

Litware has an Azure subscription named Sub1 that has a subscription ID of 43894a43-17c2-4a39-8cfc-3540c2653ef4.

Sub1 is associated to an Azure Active Directory (Azure AD) tenant named litwareinc.com. The tenant contains the user objects and the device objects of all the Litware employees and their devices. Each user is assigned an Azure AD Premium P2 license. Azure AD Privileged Identity Management (PIM) is activated.

The tenant contains the groups shown in the following table.

| Name   | Туре           | Description                                                                                                    |
|--------|----------------|----------------------------------------------------------------------------------------------------|
| Group1 | Security group | A group that has the Dynamic User membership type,<br>contains all the San Francisco users, and provides<br>access to many Azure AD applications and Azure<br>resources. |
| Group2 | Security group | A group that has the Dynamic User membership type and<br>contains the Chicago IT team                                                                                    |

The Azure subscription contains the objects shown in the following table.

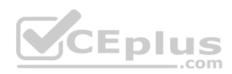

| Name                           | Туре            | Description                                                                                                    |  |  |
|--------------------------------|-----------------|----------------------------------------------------------------------------------------------------|--|--|
| VNet1                          | Virtual network | VNet1 is a virtual network that contains<br>security-sensitive IT resources. VNet1<br>contains three subnets named Subnet0,<br>Subnet1, and AzureFirewallSubnet. |  |  |
| VM0 Virtual machin             |                 | VM0 is an Azure virtual machine that runs<br>Windows Server 2016, connects to<br>Subnet0, and has just in time (JIT) VM<br>access configured.                    |  |  |
| VM1 Virtual machine            |                 | VM1 is an Azure virtual machine that runs<br>Windows Server 2016 and connects to<br>Subent0.                                                                     |  |  |
| SQLDB1 Azure SQL<br>Database   |                 | SQLDB1 is an Azure SQL database on a<br>SQL Database server named<br>LitwareSQLServer1.                                                                          |  |  |
| WebApp1 Web app                |                 | WebApp1 is an Azure web app that is<br>accessible by using https://litwareinc.com<br>and http://www.litwareinc.com.                                              |  |  |
| Resource Group1 Resource group |                 | Resource Group1 is a resource group that<br>contains VNet1, VM0, and VM1.                                                                                        |  |  |
| Resource Group2 Resource group |                 | Resource Group2 is a resource group that<br>contains shared IT resources.                                                                                        |  |  |

Azure Security Center is set to the Free tier.

# Planned changes

Litware plans to deploy the Azure resources shown in the following table.

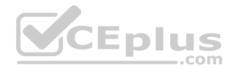

| Name      | Туре                              | Description                                                                                                    |
|-----------|-----------------------------------|----------------------------------------------------------------------------------------------------|
| Firewall1 | Azure Firewall                    | An Azure firewall on VNet1.                                                                                                 |
| RT1       | Route table                       | A route table that will contain a route<br>pointing to Firewall1 as the default<br>gateway and will be assigned to Subnet0. |
| AKS1      | Azure Kubernetes Service<br>(AKS) | A managed AKS cluster                                                                                                    |

# **Identity and Access Requirements**

Litware identifies the following identity and access requirements:

- All San Francisco users and their devices must be members of Group1.
- The members of Group2 must be assigned the Contributor role to Resource Group2 by using a permanent eligible assignment.
- Users must be prevented from registering applications in Azure AD and from consenting to applications that access company information on the users' behalf.

# **Platform Protection Requirements**

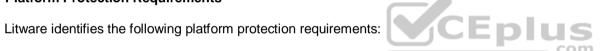

- Microsoft Antimalware must be installed on the virtual machines in Resource Group1.
- The members of Group2 must be assigned the Azure Kubernetes Service Cluster Admin Role.
- Azure AD users must be to authenticate to AKS1 by using their Azure AD credentials.
- Following the implementation of the planned changes, the IT team must be able to connect to VM0 by using JIT VM access.
- A new custom RBAC role named Role1 must be used to delegate the administration of the managed disks in Resource Group1. Role1 must be available only for Resource Group1.

# **Security Operations Requirements**

Litware must be able to customize the operating system security configurations in Azure Security Center.

# **Data and Application Requirements**

Litware identifies the following data and applications requirements:

The users in Group2 must be able to authenticate to SQLDB1 by using their Azure AD credentials. WebApp1 must enforce mutual authentication.

# **General Requirements**

Litware identifies the following general requirements:

. Whenever possible, administrative effort must be minimized.

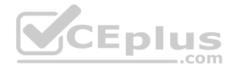

. Whenever possible, use of automation must be minimized.

#### **QUESTION 1**

You need to meet the identity and access requirements for Group1.

What should you do?

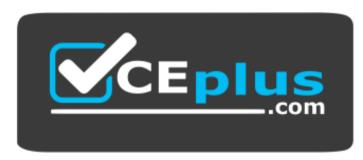

https://vceplus.com/

A. Add a membership rule to Group1.

B. Delete Group1. Create a new group named Group1 that has a membership type of Office 365. Add users and devices to the group.

C. Modify the membership rule of Group1.

D. Change the membership type of Group1 to Assigned. Create two groups that have dynamic memberships. Add the new groups to Group1.

Correct Answer: B Section: [none] Explanation

**Explanation/Reference:** Explanation:

Incorrect Answers:

A, C: You can create a dynamic group for devices or for users, but you can't create a rule that contains both users and devices.

D: For assigned group you can only add individual members.

Scenario:

Litware identifies the following identity and access requirements: All San Francisco users and their devices must be members of Group1. The tenant currently contain this group:

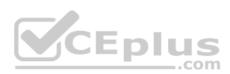

| Name Type |                | Description                                                                                                    |  |
|-----------|----------------|----------------------------------------------------------------------------------------------------|--|
| Group1    | Security group | A group that has the Dynamic User membership type,<br>contains all the San Francisco users, and provides<br>access to many Azure AD applications and Azure<br>resources. |  |

References: https://docs.microsoft.com/en-us/azure/active-directory/users-groups-roles/groups-dynamic-

membership https://docs.microsoft.com/en-us/azure/active-directory/fundamentals/active-directory-groups-create-

azure-portal

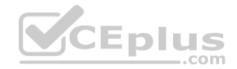

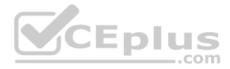

# Testlet 2

#### **Case Study**

This is a case study. Case studies are not timed separately. You can use as much exam time as you would like to complete each case. However, there may be additional case studies and sections on this exam. You must manage your time to ensure that you are able to complete all questions included on this exam in the time provided.

To answer the questions included in a case study, you will need to reference information that is provided in the case study. Case studies might contain exhibits and other resources that provide more information about the scenario that is described in the case study. Each question is independent of the other question on this case study.

At the end of this case study, a review screen will appear. This screen allows you to review your answers and to make changes before you move to the next sections of the exam. After you begin a new section, you cannot return to this section.

#### To start the case study

To display the first question on this case study, click the **Next** button. Use the buttons in the left pane to explore the content of the case study before you answer the questions. Clicking these buttons displays information such as business requirements, existing environment, and problem statements. If the case study has an **All Information** tab, note that the information displayed is identical to the information displayed on the subsequent tabs. When you are ready to answer a question, click the **Question** button to return to the question. **Overview** 

Contoso, Ltd. is a consulting company that has a main office in Montreal and two branch offices in Seattle and New York.

The company hosts its entire server infrastructure in Azure.

Contoso has two Azure subscriptions named Sub1 and Sub2. Both subscriptions are associated to an Azure Active Directory (Azure AD) tenant named contoso.com.

# **Existing Environment**

# Azure AD

Contoso.com contains the users shown in the following table.

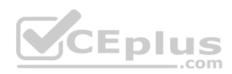

| Name  | City     | Role                            |
|-------|----------|---------------------------------|
| User1 | Montreal | Global administrator            |
| User2 | MONTREAL | Security administrator          |
| User3 | London   | Privileged role administrator   |
| User4 | Ontario  | Application administrator       |
| User5 | Seattle  | Cloud application administrator |
| User6 | Seattle  | User administrator              |
| User7 | Sydney   | Reports reader                  |
| User8 | Sydney   | None                            |
| User9 | Sydney   | Owner                           |

Contoso.com contains the security groups shown in the following table.

|                                            | Name   | Membership type | Dynamic membership rule  |
|--------------------------------------------|--------|-----------------|--------------------------|
| Group? Dynamic usor user city -match "ton" | Group1 | Dynamic user    | user.city -contains "ON" |
| Gloupz Dynamic user user.crcy match on     | Group2 | Dynamic user    | user.city -match "*on"   |

# Sub1

Sub1 contains six resource groups named RG1, RG2, RG3, RG4, RG5, and RG6.

User9 creates the virtual networks shown in the following table.

| Name  | Resource group |
|-------|----------------|
| VNET1 | RG1            |
| VNET2 | RG2            |
| VNET3 | RG3            |
| VNET4 | RG4            |

Sub1 contains the locks shown in the following table.

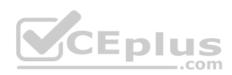

| Name  | Set on | Lock type |
|-------|--------|-----------|
| Lock1 | RG1    | Delete    |
| Lock2 | RG2    | Read-only |
| Lock3 | RG3    | Delete    |
| Lock4 | RG3    | Read-only |

Sub1 contains the Azure policies shown in the following table.

| Policy definition          | Resource type                          | Scope |
|----------------------------|----------------------------------------|-------|
| Allowed resource types     | networkSecurityGroups                  | RG4   |
| Not allowed resource types | virtualNetworks/subnets                | RG5   |
| Not allowed resource types | networkSecurityGroups                  | RG5   |
| Not allowed resource types | virtualNetworks/virtualNetworkPeerings | RG6   |

# Sub2

Sub2 contains the virtual networks shown in the following table.

| Name      | Subnet                           |  |
|-----------|----------------------------------|--|
| VNetwork1 | Subnet11, Subnet12, and Subnet13 |  |
| VNetwork2 | Subnet21                         |  |

Sub2 contains the virtual machines shown in the following table.

.com

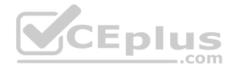

| Name | Network<br>interface | Application<br>security group | Connected to |
|------|----------------------|-------------------------------|--------------|
| VM1  | NIC1                 | ASG1                          | Subnet11     |
| VM2  | NIC2                 | ASG2                          | Subnet11     |
| VM3  | NIC3                 | None                          | Subnet12     |
| VM4  | NIC4                 | ASG1                          | Subnet13     |
| VM5  | NIC5                 | None                          | Subnet21     |

All virtual machines have public IP addresses and the Web Server (IIS) role installed. The firewalls for each virtual machine allow ping requests and web requests.

Sub2 contains the network security groups (NSGs) shown in the following table.

| Name | Associated to |
|------|---------------|
| NSG1 | NIC2          |
| NSG2 | Subnet11      |
| NSG3 | Subnet13      |
| NSG4 | Subnet21      |

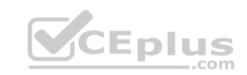

NSG1 has the inbound security rules shown in the following table.

| Priority | Port | Protocol | Source            | Destination    | Action |
|----------|------|----------|-------------------|----------------|--------|
| 65000    | Any  | Any      | VirtualNetwork    | VirtualNetwork | Allow  |
| 65001    | Any  | Any      | AzureLoadBalancer | Any            | Allow  |
| 65500    | Any  | Any      | Any               | Any            | Deny   |

NSG2 has the inbound security rules shown in the following table.

| Priority | Port | Protocol | Source            | Destination    | Action |
|----------|------|----------|-------------------|----------------|--------|
| 100      | 80   | TCP      | Internet          | VirtualNetwork | Allow  |
| 65000    | Any  | Any      | VirtualNetwork    | VirtualNetwork | Allow  |
| 65001    | Any  | Any      | AzureLoadBalancer | Any            | Allow  |
| 65500    | Any  | Any      | Any               | Any            | Deny   |

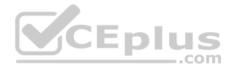

Port Destination Action Priority Protocol Source TCP 100 ASG1 ASG1 Allow Any 150 Any ASG2 VirtualNetwork Allow Any 200 Any Any Anv Anv Denv 65000 Any VirtualNetwork VirtualNetwork Allow Any 65001 AzureLoadBalancer Allow Any Any Any 65500 Any Any Any Any Deny

NSG3 has the inbound security rules shown in the following table.

NSG4 has the inbound security rules shown in the following table.

| Priority | Port | Protocol | Source            | Destination    | Action |
|----------|------|----------|-------------------|----------------|--------|
| 100      | Any  | Any      | Any               | Any            | Allow  |
| 65000    | Any  | Any      | VirtualNetwork    | VirtualNetwork | Allow  |
| 65001    | Any  | Any      | AzureLoadBalancer | Any            | Allow  |
| 65500    | Any  | Any      | Any               | Any            | Deny   |

NSG1, NSG2, NSG3, and NSG4 have the outbound security rules shown in the following table.

| Priority | Port | Protocol | Source         | Destination    | - Action |
|----------|------|----------|----------------|----------------|----------|
| 65000    | Any  | Any      | VirtualNetwork | VirtualNetwork | Allow    |
| 65001    | Any  | Any      | Any            | Internet       | Allow    |
| 65500    | Any  | Any      | Any            | Any            | Deny     |

#### **Technical requirements**

Contoso identifies the following technical requirements:

- Deploy Azure Firewall to VNetwork1 in Sub2.
- Register an application named App2 in contoso.com.
- Whenever possible, use the principle of least privilege.
- Enable Azure AD Privileged Identity Management (PIM) for contoso.com.

# **QUESTION 1**

You need to ensure that User2 can implement PIM.

What should you do first?

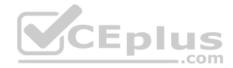

- A. Assign User2 the Global administrator role.
- B. Configure authentication methods for contoso.com.
- C. Configure the identity secure score for contoso.com.
- D. Enable multi-factor authentication (MFA) for User2.

#### Correct Answer: A Section: [none] Explanation

#### **Explanation/Reference:**

Explanation:

To start using PIM in your directory, you must first enable PIM.

1. Sign in to the Azure portal as a Global Administrator of your directory.

You must be a Global Administrator with an organizational account (for example, @yourdomain.com), not a Microsoft account (for example, @outlook.com), to enable PIM for a directory.

Scenario: Technical requirements include: Enable Azure AD Privileged Identity Management (PIM) for contoso.com

#### References:

https://docs.microsoft.com/bs-latn-ba/azure/active-directory/privileged-identity-management/pim-getting-started

**Question Set 3** 

#### **QUESTION 1**

Note: This question is part of a series of questions that present the same scenario. Each question in the series contains a unique solution that might meet the stated goals. Some question sets might have more than one correct solution, while others might not have a correct solution.

After you answer a question in this section, you will NOT be able to return to it. As a result, these questions will not appear in the review screen.

You have an Azure Subscription named Sub1.

You have an Azure Storage account named Sa1 in a resource group named RG1.

Users and applications access the blob service and the file service in Sa1 by using several shared access signatures (SASs) and stored access policies.

You discover that unauthorized users accessed both the file service and the blob service.

You need to revoke all access to Sa1.

Solution: You generate new SASs.

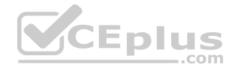

Does this meet the goal?

A. Yes

B. No

Correct Answer: B Section: [none] Explanation

**Explanation/Reference:** 

Explanation: Instead you should create a new stored access policy.

To revoke a stored access policy, you can either delete it, or rename it by changing the signed identifier. Changing the signed identifier breaks the associations between any existing signatures and the stored access policy. Deleting or renaming the stored access policy immediately affects all of the shared access signatures associated with it.

References: https://docs.microsoft.com/en-us/rest/api/storageservices/Establishing-a-Stored-Access-Policy **V**CEplus

#### **QUESTION 2**

Note: This question is part of a series of questions that present the same scenario. Each question in the series contains a unique solution that might meet the stated goals. Some guestion sets might have more than one correct solution, while others might not have a correct solution.

After you answer a question in this section, you will NOT be able to return to it. As a result, these questions will not appear in the review screen.

You have an Azure Subscription named Sub1.

You have an Azure Storage account named Sa1 in a resource group named RG1.

Users and applications access the blob service and the file service in Sa1 by using several shared access signatures (SASs) and stored access policies.

You discover that unauthorized users accessed both the file service and the blob service.

You need to revoke all access to Sa1.

Solution: You create a new stored access policy.

Does this meet the goal?

A. Yes

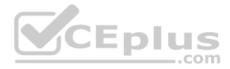

B. No

Correct Answer: A Section: [none] Explanation

#### **Explanation/Reference:**

Explanation:

To revoke a stored access policy, you can either delete it, or rename it by changing the signed identifier. Changing the signed identifier breaks the associations between any existing signatures and the stored access policy. Deleting or renaming the stored access policy immediately effects all of the shared access signatures associated with it.

References: <u>https://docs.microsoft.com/en-us/rest/api/storageservices/Establishing-a-Stored-Access-Policy</u>

# **QUESTION 3**

Note: This question is part of a series of questions that present the same scenario. Each question in the series contains a unique solution that might meet the stated goals. Some question sets might have more than one correct solution, while others might not have a correct solution.

\_.com

After you answer a question in this section, you will NOT be able to return to it. As a result, these questions will not appear in the review screen.

You have a hybrid configuration of Azure Active Directory (Azure AD).

You have an Azure HDInsight cluster on a virtual network.

You plan to allow users to authenticate to the cluster by using their on-premises Active Directory credentials.

You need to configure the environment to support the planned authentication.

Solution: You deploy the On-premises data gateway to the on-premises network.

Does this meet the goal?

A. Yes B. No

Correct Answer: B Section: [none] Explanation

**Explanation/Reference:** Explanation:

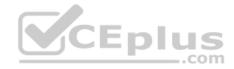

Instead, you connect HDInsight to your on-premises network by using Azure Virtual Networks and a VPN gateway.

Note: To allow HDInsight and resources in the joined network to communicate by name, you must perform the following actions: Create Azure Virtual Network.

- Create a custom DNS server in the Azure Virtual Network.
- Configure the virtual network to use the custom DNS server instead of the default Azure Recursive Resolver.
- Configure forwarding between the custom DNS server and your on-premises DNS server.

References: https://docs.microsoft.com/en-us/azure/hdinsight/connect-on-premisesnetwork

# **QUESTION 4**

Note: This guestion is part of a series of guestions that present the same scenario. Each guestion in the series contains a unique solution that might meet the stated goals. Some guestion sets might have more than one correct solution, while others might not have a correct solution.

After you answer a question in this section, you will NOT be able to return to it. As a result, these questions will not appear in the review screen.

You have a hybrid configuration of Azure Active Directory (Azure AD).

You have an Azure HDInsight cluster on a virtual network.

Enli You plan to allow users to authenticate to the cluster by using their on-premises Active Directory credentials.

You need to configure the environment to support the planned authentication.

Solution: You create a site-to-site VPN between the virtual network and the on-premises network.

Does this meet the goal?

A. Yes B. No

Correct Answer: A Section: [none] Explanation

# **Explanation/Reference:**

Explanation:

You can connect HDInsight to your on-premises network by using Azure Virtual Networks and a VPN gateway.

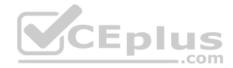

Note: To allow HDInsight and resources in the joined network to communicate by name, you must perform the following actions: Create Azure Virtual Network.

- Create a custom DNS server in the Azure Virtual Network.
- Configure the virtual network to use the custom DNS server instead of the default Azure Recursive Resolver.
- Configure forwarding between the custom DNS server and your on-premises DNS server.

References: https://docs.microsoft.com/en-us/azure/hdinsight/connect-on-premisesnetwork

# **QUESTION 5**

Your network contains an Active Directory forest named contoso.com. The forest contains a single domain.

You have an Azure subscription named Sub1 that is associated to an Azure Active Directory (Azure AD) tenant named contoso.com.

You plan to deploy Azure AD Connect and to integrate Active Directory and the Azure AD tenant.

You need to recommend an integration solution that meets the following requirements:

• Ensures that password policies and user logon restrictions apply to user accounts that are synced to the tenant • Minimizes the number of servers required for the solution. CEplus

Which authentication method should you include in the recommendation?

- A. federated identity with Active Directory Federation Services (AD FS)
- B. password hash synchronization with seamless single sign-on (SSO)
- C. pass-through authentication with seamless single sign-on (SSO)

Correct Answer: B Section: [none] Explanation

#### **Explanation/Reference:**

Explanation:

Password hash synchronization requires the least effort regarding deployment, maintenance, and infrastructure. This level of effort typically applies to organizations that only need their users to sign in to Office 365, SaaS apps, and other Azure AD-based resources. When turned on, password hash synchronization is part of the Azure AD Connect sync process and runs every two minutes.

#### Incorrect Answers:

A: A federated authentication system relies on an external trusted system to authenticate users. Some companies want to reuse their existing federated system investment with their Azure AD hybrid identity solution. The maintenance and management of the federated system falls outside the control of Azure AD. It's up to the organization by using the federated system to make sure it's deployed securely and can handle the authentication load.

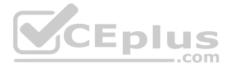

C: For pass-through authentication, you need one or more (we recommend three) lightweight agents installed on existing servers. These agents must have access to your on-premises Active Directory Domain Services, including your on-premises AD domain controllers. They need outbound access to the Internet and access to your domain controllers. For this reason, it's not supported to deploy the agents in a perimeter network.

Pass-through Authentication requires unconstrained network access to domain controllers. All network traffic is encrypted and limited to authentication requests.

References: <u>https://docs.microsoft.com/en-us/azure/active-directory/hybrid/how-to-connect-</u>pta

# **QUESTION 6**

Your network contains an on-premises Active Directory domain named corp.contoso.com.

You have an Azure subscription named Sub1 that is associated to an Azure Active Directory (Azure AD) tenant named contoso.com.

You sync all on-premises identities to Azure AD.

You need to prevent users who have a givenName attribute that starts with TEST from being synced to Azure AD. The solution must minimize administrative effort.

What should you use?

- A. Synchronization Rules Editor
- B. Web Service Configuration Tool
- C. Azure Portal
- D. Active Directory Users and Computers

# Correct Answer: A Section: [none] Explanation

# **Explanation/Reference:**

Explanation: Use the Synchronization Rules Editor and write attribute-based filtering rule.

References: <u>https://docs.microsoft.com/en-us/azure/active-directory/hybrid/how-to-connect-sync-change-the-configuration</u>

# **QUESTION 7**

You have an Azure subscription named Sub1 that is associated to an Azure Active Directory (Azure AD) tenant named contoso.com.

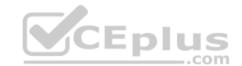

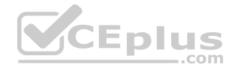

An administrator named Admin1 has access to the following identities:

- An OpenID-enabled user account
- A Hotmail account
- An account in contoso.com
- An account in an Azure AD tenant named fabrikam.com

You plan to use Azure Account Center to transfer the ownership of Sub1 to Admin1.

To which accounts can you transfer the ownership of Sub1?

- A. contoso.com only
- B. contoso.com, fabrikam.com, and Hotmail only
- C. contoso.com and fabrikam.com only
- D. contoso.com, fabrikam.com, Hotmail, and OpenID-enabled user account

Correct Answer: C Section: [none] Explanation

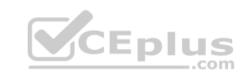

# Explanation/Reference:

Explanation:

When you transfer billing ownership of your subscription to an account in another Azure AD tenant, you can move the subscription to the new account's tenant. If you do so, all users, groups, or service principals who had role based access (RBAC) to manage subscriptions and its resources lose their access. Only the user in the new account who accepts your transfer request will have access to manage the resources.

Reference: https://docs.microsoft.com/en-us/azure/billing/billing-subscription-transfer https://docs.microsoft.com/en-us/azure/billing/billing-subscription-transfer https://docs.microsoft.com/en-us/

subscription-transfer#transferring-subscription-to-an-account-in-another-azure-ad-tenant

# **QUESTION 8**

Your company plans to create separate subscriptions for each department. Each subscription will be associated to the same Azure Active Directory (Azure AD) tenant.

You need to configure each subscription to have the same role assignments.

What should you use?

- A. Azure Security Center
- B. Azure Policy

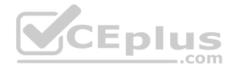

C. Azure AD Privileged Identity Management (PIM)

D. Azure Blueprints

Correct Answer: D Section: [none] Explanation

#### **Explanation/Reference:**

Explanation:

Just as a blueprint allows an engineer or an architect to sketch a project's design parameters, Azure Blueprints enables cloud architects and central information technology groups to define a repeatable set of Azure resources that implements and adheres to an organization's standards, patterns, and requirements.

Blueprints are a declarative way to orchestrate the deployment of various resource templates and other artifacts such as: 
Role Assignments

Policy Assignments

Azure Resource Manager templates
 Resource Groups

Reference: <u>https://docs.microsoft.com/en-us/azure/governance/blueprints/overview</u>

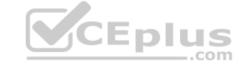

# **QUESTION 9**

You have an Azure subscription.

You create an Azure web app named Contoso1812 that uses an S1 App service plan.

You create a DNS record for www.contoso.com that points to the IP address of Contoso1812.

You need to ensure that users can access Contoso1812 by using the https://www.contoso.com URL.

Which two actions should you perform? Each correct answer presents part of the solution.

**NOTE:** Each correct selection is worth one point.

- A. Turn on the system-assigned managed identity for Contoso1812.
- B. Add a hostname to Contoso1812.
- C. Scale out the App Service plan of Contoso1812.
- D. Add a deployment slot to Contoso1812.
- E. Scale up the App Service plan of Contoso1812.
- F. Upload a PFX file to Contoso1812.

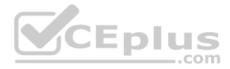

Correct Answer: BF Section: [none] Explanation

#### **Explanation/Reference:**

Explanation:

B: You can configure Azure DNS to host a custom domain for your web apps. For example, you can create an Azure web app and have your users access it using either www.contoso.com or contoso.com as a fully qualified domain name (FQDN). To do this, you have to create three records:

A root "A" record pointing to contoso.com A root "TXT" record for verification A "CNAME" record for the www name that points to the A record

F: To use HTTPS, you need to upload a PFX file to the Azure Web App. The PFX file will contain the SSL certificate required for HTTPS.

References: <u>https://docs.microsoft.com/en-us/azure/dns/dns-web-sites-custom-domain</u>

#### **QUESTION 10**

Note: This question is part of a series of questions that present the same scenario. Each question in the series contains a unique solution that might meet the stated goals. Some question sets might have more than one correct solution, while others might not have a correct solution.

After you answer a question in this section, you will NOT be able to return to it. As a result, these questions will not appear in the review screen.

You have an Azure subscription named Sub1.

You have an Azure Storage account named Sa1 in a resource group named RG1.

Users and applications access the blob service and the file service in Sa1 by using several shared access signatures (SASs) and stored access policies.

You discover that unauthorized users accessed both the file service and the blob service.

You need to revoke all access to Sa1.

Solution: You create a lock on Sa1.

Does this meet the goal?

A. Yes

B. No

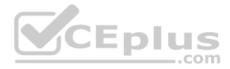

Correct Answer: B Section: [none] Explanation

#### **Explanation/Reference:**

Explanation:

To revoke a stored access policy, you can either delete it, or rename it by changing the signed identifier. Changing the signed identifier breaks the associations between any existing signatures and the stored access policy. Deleting or renaming the stored access policy immediately affects all of the shared access signatures associated with it.

References: <u>https://docs.microsoft.com/en-us/rest/api/storageservices/Establishing-a-Stored-Access-Policy</u>

# **QUESTION 11**

Note: This question is part of a series of questions that present the same scenario. Each question in the series contains a unique solution that might meet the stated goals. Some question sets might have more than one correct solution, while others might not have a correct solution.

After you answer a question in this section, you will NOT be able to return to it. As a result, these questions will not appear in the review screen.

You have a hybrid configuration of Azure Active Directory (Azure AD).

You have an Azure HDInsight cluster on a virtual network.

You plan to allow users to authenticate to the cluster by using their on-premises Active Directory credentials.

You need to configure the environment to support the planned authentication.

Solution: You deploy Azure Active Directory Domain Services (Azure AD DS) to the Azure subscription.

Does this meet the goal?

A. Yes B. No

B. NO

Correct Answer: B Section: [none] Explanation

### **Explanation/Reference:**

Explanation:

Instead, you connect HDInsight to your on-premises network by using Azure Virtual Networks and a VPN gateway.

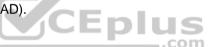

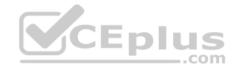

Note: To allow HDInsight and resources in the joined network to communicate by name, you must perform the following actions: Create Azure Virtual Network.

- Create a custom DNS server in the Azure Virtual Network.
- . Configure the virtual network to use the custom DNS server instead of the default Azure Recursive Resolver.
- Configure forwarding between the custom DNS server and your on-premises DNS server.

References: <u>https://docs.microsoft.com/en-us/azure/hdinsight/connect-on-premises-network</u>

# **QUESTION 12**

Your network contains an Active Directory forest named contoso.com. You have an Azure Directory (Azure AD) tenant named contoso.com.

You plan to configure synchronization by using the Express Settings installation option in Azure AD Connect.

You need to identify which roles and groups are required to perform the planned configuration. The solution must use the principle of least privilege.

Which two roles and groups should you identify? Each correct answer presents part of the solution.

**NOTE:** Each correct selection is worth one point.

- A. the Domain Admins group in Active Directory
- B. the Security administrator role in Azure AD
- C. the Global administrator role in Azure AD
- D. the User administrator role in Azure AD
- E. the Enterprise Admins group in Active Directory

Correct Answer: CE Section: [none] Explanation

#### **Explanation/Reference:**

References: <u>https://docs.microsoft.com/en-us/azure/active-directory/hybrid/reference-connect-accounts-permissions</u>

#### **QUESTION 13**

Note: This question is part of a series of questions that present the same scenario. Each question in the series contains a unique solution that might meet the stated goals. Some question sets might have more than one correct solution, while others might not have a correct solution.

After you answer a question in this section, you will NOT be able to return to it. As a result, these questions will not appear in the review screen.

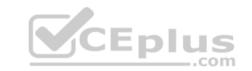

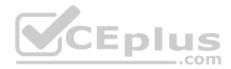

You have a hybrid configuration of Azure Active Directory (Azure AD).

You have an Azure HDInsight cluster on a virtual network.

You plan to allow users to authenticate to the cluster by using their on-premises Active Directory credentials.

You need to configure the environment to support the planned authentication.

Solution: You deploy an Azure AD Application Proxy.

Does this meet the goal?

A. Yes B. No

Correct Answer: B Section: [none] Explanation

# **Explanation/Reference:**

CEplus Explanation: Instead, you connect HDInsight to your on-premises network by using Azure Virtual Networks and a VPN gateway.

Note: To allow HDInsight and resources in the joined network to communicate by name, you must perform the following actions: • Create Azure Virtual Network.

- Create a custom DNS server in the Azure Virtual Network.
- Configure the virtual network to use the custom DNS server instead of the default Azure Recursive Resolver.
- Configure forwarding between the custom DNS server and your on-premises DNS server.

Reference:

https://docs.microsoft.com/en-us/azure/hdinsight/connect-on-premises-network

#### **QUESTION 14**

Note: This question is part of a series of questions that present the same scenario. Each question in the series contains a unique solution that might meet the stated goals. Some question sets might have more than one correct solution, while others might not have a correct solution.

After you answer a question in this section, you will NOT be able to return to it. As a result, these questions will not appear in the review screen.

You have an Azure Subscription named Sub1.

You have an Azure Storage account named Sa1 in a resource group named RG1.

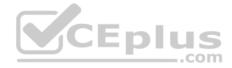

Users and applications access the blob service and the file service in Sa1 by using several shared access signatures (SASs) and stored access policies.

You discover that unauthorized users accessed both the file service and the blob service.

You need to revoke all access to Sa1.

Solution: You regenerate the access keys.

Does this meet the goal?

A. Yes B. No

Correct Answer: B Section: [none] Explanation

# Explanation/Reference:

Explanation:

Instead you should create a new stored access policy.

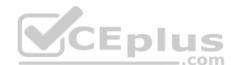

To revoke a stored access policy, you can either delete it, or rename it by changing the signed identifier. Changing the signed identifier breaks the associations between any existing signatures and the stored access policy. Deleting or renaming the stored access policy immediately affects all of the shared access signatures associated with it.

#### Reference:

https://docs.microsoft.com/en-us/rest/api/storageservices/Establishing-a-Stored-Access-Policy

# **QUESTION 15**

You have a hybrid configuration of Azure Active Directory (Azure AD). You have an Azure SQL Database instance that is configured to support Azure AD authentication.

Database developers must connect to the database instance and authenticate by using their on-premises Active Directory account.

You need to ensure that developers can connect to the instance by using Microsoft SQL Server Management Studio. The solution must minimize authentication prompts.

Which authentication method should you recommend?

A. Active Directory - Password

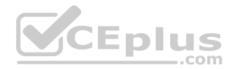

B. Active Directory - Universal with MFA support

- C. SQL Server Authentication
- D. Active Directory Integrated

Correct Answer: A Section: [none] Explanation

# **Explanation/Reference:**

Explanation: Use Active Directory password authentication when connecting with an Azure AD principal name using the Azure AD managed domain.

Use this method to authenticate to SQL DB/DW with Azure AD for native or federated Azure AD users. A native user is one explicitly created in Azure AD and being authenticated using user name and password, while a federated user is a Windows user whose domain is federated with Azure AD. The latter method (using user & password) can be used when a user wants to use their windows credential, but their local machine is not joined with the domain (for example, using a remote access). In this case, a Windows user can indicate their domain account and password and can authenticate to SQL DB/DW using federated credentials.

Incorrect Answers:

D: Use Active Directory integrated authentication if you are logged in to Windows using your Azure Active Directory credentials from a federated domain.

References: <u>https://docs.microsoft.com/en-us/azure/sql-database/sql-database-aad-authentication-configure</u>

# **QUESTION 16**

You plan to use Azure Resource Manager templates to perform multiple deployments of identically configured Azure virtual machines. The password for the administrator account of each deployment is stored as a secret in different Azure key vaults.

You need to identify a method to dynamically construct a resource ID that will designate the key vault containing the appropriate secret during each deployment. The name of the key vault and the name of the secret will be provided as inline parameters.

What should you use to construct the resource ID?

- A. a key vault access policy
- B. a linked template
- C. a parameters file
- D. an automation account

Correct Answer: C Section: [none] Explanation

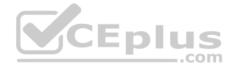

# **Explanation/Reference:**

#### Explanation:

You reference the key vault in the parameter file, not the template. The following image shows how the parameter file references the secret and passes that value to the template.

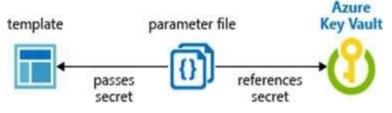

# Reference:

https://docs.microsoft.com/en-us/azure/azure-resource-manager/resource-manager-keyvault-parameter

# Testlet 1

This is a case study. Case studies are not timed separately. You can use as much exam time as you would like to complete each case. However, there may be additional case studies and sections on this exam. You must manage your time to ensure that you are able to complete all questions included on this exam in the time provided.

To answer the questions included in a case study, you will need to reference information that is provided in the case study. Case studies might contain exhibits and other resources that provide more information about the scenario that is described in the case study. Each question is independent of the other question on this case study.

At the end of this case study, a review screen will appear. This screen allows you to review your answers and to make changes before you move to the next sections of the exam. After you begin a new section, you cannot return to this section.

#### To start the case study

To display the first question on this case study, click the Next button. Use the buttons in the left pane to explore the content of the case study before you answer the questions. Clicking these buttons displays information such as business requirements, existing environment, and problem statements. If the case study has an All Information tab, note that the information displayed is identical to the information displayed on the subsequent tabs. When you are ready to answer a question, click the Question button to return to the question. **Overview** 

Litware, Inc. is a digital media company that has 500 employees in the Chicago area and 20 employees in the San Francisco area.

#### **Existing Environment**

Litware has an Azure subscription named Sub1 that has a subscription ID of 43894a43-17c2-4a39-8cfc-3540c2653ef4.

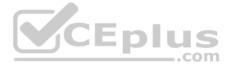

Sub1 is associated to an Azure Active Directory (Azure AD) tenant named litwareinc.com. The tenant contains the user objects and the device objects of all the Litware employees and their devices. Each user is assigned an Azure AD Premium P2 license. Azure AD Privileged Identity Management (PIM) is activated.

The tenant contains the groups shown in the following table.

| Name   | Туре           | Description                                                                                                    |
|--------|----------------|----------------------------------------------------------------------------------------------------|
| Group1 | Security group | A group that has the Dynamic User membership type,<br>contains all the San Francisco users, and provides<br>access to many Azure AD applications and Azure<br>resources. |
| Group2 | Security group | A group that has the Dynamic User membership type and contains the Chicago IT team                                                                                       |

The Azure subscription contains the objects shown in the following table.

| Name            | Туре                  | Description                                                                                                    |
|-----------------|-----------------------|----------------------------------------------------------------------------------------------------|
| VNet1           | Virtual network       | VNet1 is a virtual network that contains<br>security-sensitive IT resources. VNet1<br>contains three subnets named Subnet0,<br>Subnet1, and AzureFirewallSubnet. |
| VM0             | Virtual machine       | VM0 is an Azure virtual machine that runs<br>Windows Server 2016, connects to com<br>Subnet0, and has just in time (JIT) VM<br>access configured.                |
| VM1             | Virtual machine       | VM1 is an Azure virtual machine that runs<br>Windows Server 2016 and connects to<br>Subent0.                                                                     |
| SQLDB1          | Azure SQL<br>Database | SQLDB1 is an Azure SQL database on a<br>SQL Database server named<br>LitwareSQLServer1.                                                                          |
| WebApp1         | Web app               | WebApp1 is an Azure web app that is<br>accessible by using https://litwareinc.com<br>and http://www.litwareinc.com.                                              |
| Resource Group1 | Resource group        | Resource Group1 is a resource group that<br>contains VNet1, VM0, and VM1.                                                                                        |
| Resource Group2 | Resource group        | Resource Group2 is a resource group that<br>contains shared IT resources.                                                                                        |

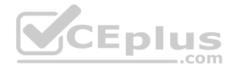

## Identity and Access Requirements

Azure Security Center is set to the Free tier.

#### **Planned changes**

Litware plans to deploy the Azure resources shown in the following table.

| Name            | Туре                              | Description                                                                                                    |
|-----------------|-----------------------------------|----------------------------------------------------------------------------------------------------|
| Firewall1       | Azure Firewall                    | An Azure firewall on VNet1.                                                                                                 |
| RT1 Route table |                                   | A route table that will contain a route<br>pointing to Firewall1 as the default<br>gateway and will be assigned to Subnet0. |
| AKS1            | Azure Kubernetes Service<br>(AKS) | A managed AKS cluster                                                                                                    |

Litware identifies the following identity and access requirements:

- All San Francisco users and their devices must be members of Group1.
  The members of Group2 must be assigned the Contributor role to Resource Group2 by using a permanent eligible assignment.
- Users must be prevented from registering applications in Azure AD and from consenting to applications that access company information on the users' behalf.

#### **Platform Protection Requirements**

Litware identifies the following platform protection requirements:

- Microsoft Antimalware must be installed on the virtual machines in Resource Group1.
- The members of Group2 must be assigned the Azure Kubernetes Service Cluster Admin Role.
- Azure AD users must be to authenticate to AKS1 by using their Azure AD credentials.
- Following the implementation of the planned changes, the IT team must be able to connect to VM0 by using JIT VM access.
- A new custom RBAC role named Role1 must be used to delegate the administration of the managed disks in Resource Group1. Role1 must be available only for Resource Group1.

# **Security Operations Requirements**

Litware must be able to customize the operating system security configurations in Azure Security Center.

# **Data and Application Requirements**

Litware identifies the following data and applications requirements:

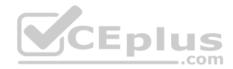

• The users in Group2 must be able to authenticate to SQLDB1 by using their Azure AD credentials. • WebApp1 must enforce mutual authentication.

# **General Requirements**

Litware identifies the following general requirements: • Whenever possible, administrative effort must be minimized. • Whenever possible, use of automation must be minimized.

# **QUESTION 1**

You need to ensure that users can access VM0. The solution must meet the platform protection requirements.

What should you do?

- A. Move VM0 to Subnet1.
- B. On Firewall, configure a network traffic filtering rule.
- C. Assign RT1 to AzureFirewallSubnet.
- D. On Firewall, configure a DNAT rule.

#### Correct Answer: A Section: [none] Explanation

#### Explanation/Reference:

Explanation: Azure Firewall has the following known issue: Conflict with Azure Security Center (ASC) Just-in-Time (JIT) feature.

If a virtual machine is accessed using JIT, and is in a subnet with a user-defined route that points to Azure Firewall as a default gateway, ASC JIT doesn't work. This is a result of asymmetric routing – a packet comes in via the virtual machine public IP (JIT opened the access), but the return path is via the firewall, which drops the packet because there is no established session on the firewall.

Solution: To work around this issue, place the JIT virtual machines on a separate subnet that doesn't have a user-defined route to the firewall.

#### Scenario:

|     |                 | oublicht, und / Lafor normaloublich                                                                                                    |
|-----|-----------------|----------------------------------------------------------------------------------------------------|
| VM0 | Virtual machine | VM0 is an Azure virtual machine that runs<br>Windows Server 2016, connects to<br>Subnet0, and has just in time (JIT) VM<br>access configured. |
|     |                 |                                                                                                    |

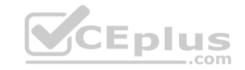

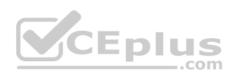

Following the implementation of the planned changes, the IT team must be able to connect to VM0 by using JIT VM access.

| Name      | Туре           | Description                                                                                                    |
|-----------|----------------|----------------------------------------------------------------------------------------------------|
| Firewall1 | Azure Firewall | An Azure firewall on VNet1.                                                                                                 |
| RT1       | Route table    | A route table that will contain a route<br>pointing to Firewall1 as the default<br>gateway and will be assigned to Subnet0. |

References:

https://docs.microsoft.com/en-us/azure/firewall/overview

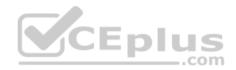

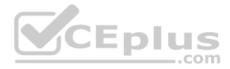

# Testlet 2

#### **Case Study**

This is a case study. Case studies are not timed separately. You can use as much exam time as you would like to complete each case. However, there may be additional case studies and sections on this exam. You must manage your time to ensure that you are able to complete all questions included on this exam in the time provided.

To answer the questions included in a case study, you will need to reference information that is provided in the case study. Case studies might contain exhibits and other resources that provide more information about the scenario that is described in the case study. Each question is independent of the other question on this case study.

At the end of this case study, a review screen will appear. This screen allows you to review your answers and to make changes before you move to the next sections of the exam. After you begin a new section, you cannot return to this section.

#### To start the case study

To display the first question on this case study, click the **Next** button. Use the buttons in the left pane to explore the content of the case study before you answer the questions. Clicking these buttons displays information such as business requirements, existing environment, and problem statements. If the case study has an **All Information** tab, note that the information displayed is identical to the information displayed on the subsequent tabs. When you are ready to answer a question, click the **Question** button to return to the question. **Overview** 

Contoso, Ltd. is a consulting company that has a main office in Montreal and two branch offices in Seattle and New York.

The company hosts its entire server infrastructure in Azure.

Contoso has two Azure subscriptions named Sub1 and Sub2. Both subscriptions are associated to an Azure Active Directory (Azure AD) tenant named contoso.com.

# **Existing Environment**

# Azure AD

Contoso.com contains the users shown in the following table.

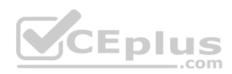

| Name  | City     | Role                            |
|-------|----------|---------------------------------|
| User1 | Montreal | Global administrator            |
| User2 | MONTREAL | Security administrator          |
| User3 | London   | Privileged role administrator   |
| User4 | Ontario  | Application administrator       |
| User5 | Seattle  | Cloud application administrator |
| User6 | Seattle  | User administrator              |
| User7 | Sydney   | Reports reader                  |
| User8 | Sydney   | None                            |
| User9 | Sydney   | Owner                           |

Contoso.com contains the security groups shown in the following table.

|                                            | Name   | Membership type | Dynamic membership rule  |
|--------------------------------------------|--------|-----------------|--------------------------|
| Group? Dynamic usor user city -match "ton" | Group1 | Dynamic user    | user.city -contains "ON" |
| Gloupz Dynamic user user.crcy match on     | Group2 | Dynamic user    | user.city -match "*on"   |

# Sub1

Sub1 contains six resource groups named RG1, RG2, RG3, RG4, RG5, and RG6.

User9 creates the virtual networks shown in the following table.

| Name  | Resource group |
|-------|----------------|
| VNET1 | RG1            |
| VNET2 | RG2            |
| VNET3 | RG3            |
| VNET4 | RG4            |

Sub1 contains the locks shown in the following table.

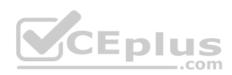

| Name  | Set on | Lock type |  |
|-------|--------|-----------|--|
| Lock1 | RG1    | Delete    |  |
| Lock2 | RG2    | Read-only |  |
| Lock3 | RG3    | Delete    |  |
| Lock4 | RG3    | Read-only |  |

Sub1 contains the Azure policies shown in the following table.

| Policy definition             | Resource type                          | Scope |
|-------------------------------|----------------------------------------|-------|
| Allowed resource types        | networkSecurityGroups                  | RG4   |
| Not allowed resource<br>types | virtualNetworks/subnets                | RG5   |
| Not allowed resource types    | networkSecurityGroups                  | RG5   |
| Not allowed resource types    | virtualNetworks/virtualNetworkPeerings | RG6   |

# Sub2

Sub2 contains the virtual networks shown in the following table.

| Name      | Subnet                           |
|-----------|----------------------------------|
| VNetwork1 | Subnet11, Subnet12, and Subnet13 |
| VNetwork2 | Subnet21                         |

Sub2 contains the virtual machines shown in the following table.

.com

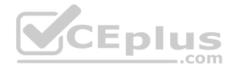

| Name | Network<br>interface | Application<br>security group | Connected to |
|------|----------------------|-------------------------------|--------------|
| VM1  | NIC1                 | ASG1                          | Subnet11     |
| VM2  | NIC2                 | ASG2                          | Subnet11     |
| VM3  | NIC3                 | None                          | Subnet12     |
| VM4  | NIC4                 | ASG1                          | Subnet13     |
| VM5  | NIC5                 | None                          | Subnet21     |

All virtual machines have public IP addresses and the Web Server (IIS) role installed. The firewalls for each virtual machine allow ping requests and web requests.

Sub2 contains the network security groups (NSGs) shown in the following table.

| Name | Associated to |
|------|---------------|
| NSG1 | NIC2          |
| NSG2 | Subnet11      |
| NSG3 | Subnet13      |
| NSG4 | Subnet21      |

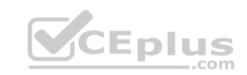

NSG1 has the inbound security rules shown in the following table.

| Priority | Port | Protocol | Source            | Destination    | Action |
|----------|------|----------|-------------------|----------------|--------|
| 65000    | Any  | Any      | VirtualNetwork    | VirtualNetwork | Allow  |
| 65001    | Any  | Any      | AzureLoadBalancer | Any            | Allow  |
| 65500    | Any  | Any      | Any               | Any            | Deny   |

NSG2 has the inbound security rules shown in the following table.

| Priority | Port | Protocol | Source            | Destination    | Action |
|----------|------|----------|-------------------|----------------|--------|
| 100      | 80   | TCP      | Internet          | VirtualNetwork | Allow  |
| 65000    | Any  | Any      | VirtualNetwork    | VirtualNetwork | Allow  |
| 65001    | Any  | Any      | AzureLoadBalancer | Any            | Allow  |
| 65500    | Any  | Any      | Any               | Any            | Deny   |

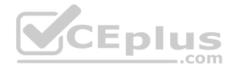

NSG3 has the inbound security rules shown in the following table.

| Priority | Port | Protocol | Source            | Destination    | Action |
|----------|------|----------|-------------------|----------------|--------|
| 100      | Any  | TCP      | ASG1              | ASG1           | Allow  |
| 150      | Any  | Any      | ASG2              | VirtualNetwork | Allow  |
| 200      | Any  | Any      | Any               | Any            | Deny   |
| 65000    | Any  | Any      | VirtualNetwork    | VirtualNetwork | Allow  |
| 65001    | Any  | Any      | AzureLoadBalancer | Any            | Allow  |
| 65500    | Any  | Any      | Any               | Any            | Deny   |

NSG4 has the inbound security rules shown in the following table.

| Priority | Port | Protocol | Source            | Destination    | Action |
|----------|------|----------|-------------------|----------------|--------|
| 100      | Any  | Any      | Any               | Any            | Allow  |
| 65000    | Any  | Any      | VirtualNetwork    | VirtualNetwork | Allow  |
| 65001    | Any  | Any      | AzureLoadBalancer | Any            | Allow  |
| 65500    | Any  | Any      | Any               | Any            | Deny   |

NSG1, NSG2, NSG3, and NSG4 have the outbound security rules shown in the following table.

| Priority | Port | Protocol | Source         | Destination    | - Action |
|----------|------|----------|----------------|----------------|----------|
| 65000    | Any  | Any      | VirtualNetwork | VirtualNetwork | Allow    |
| 65001    | Any  | Any      | Any            | Internet       | Allow    |
| 65500    | Any  | Any      | Any            | Any            | Deny     |

# **Technical requirements**

Contoso identifies the following technical requirements:

- Deploy Azure Firewall to VNetwork1 in Sub2.
- Register an application named App2 in contoso.com.
- Whenever possible, use the principle of least privilege.
- Enable Azure AD Privileged Identity Management (PIM) for contoso.com.

# **QUESTION 1**

You need to meet the technical requirements for VNetwork1.

What should you do first?

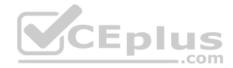

- A. Create a new subnet on VNetwork1.
- B. Remove the NSGs from Subnet11 and Subnet13.
- C. Associate an NSG to Subnet12.
- D. Configure DDoS protection for VNetwork1.

## Correct Answer: A Section: [none] Explanation

# Explanation/Reference: Explanation:

From scenario: Deploy Azure Firewall to VNetwork1 in Sub2.

Azure firewall needs a dedicated subnet named AzureFirewallSubnet.

#### References:

https://docs.microsoft.com/en-us/azure/firewall/tutorial-firewall-deploy-portal Question Set 3

# **QUESTION 1**

You have an Azure subscription named Sub1. Sub1 contains a virtual network named VNet1 that contains one subnet named Subnet1.

Subnet1 contains an Azure virtual machine named VM1 that runs Ubuntu Server 18.04.

You create a service endpoint for MicrosoftStorage in Subnet1.

You need to ensure that when you deploy Docker containers to VM1, the containers can access Azure Storage resources by using the service endpoint.

What should you do on VM1 before you deploy the container?

- A. Create an application security group and a network security group (NSG).
- B. Edit the docker-compose.yml file.
- C. Install the container network interface (CNI) plug-in.

Correct Answer: C Section: [none] Explanation

**Explanation/Reference:** Explanation:

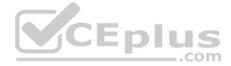

The Azure Virtual Network container network interface (CNI) plug-in installs in an Azure Virtual Machine. The plug-in supports both Linux and Windows platform. The plug-in assigns IP addresses from a virtual network to containers brought up in the virtual machine, attaching them to the virtual network, and connecting them directly to other containers and virtual network resources. The plug-in doesn't rely on overlay networks, or routes, for connectivity, and provides the same performance as virtual machines.

The following picture shows how the plug-in provides Azure Virtual Network capabilities to Pods:

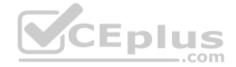

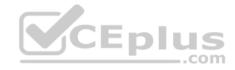

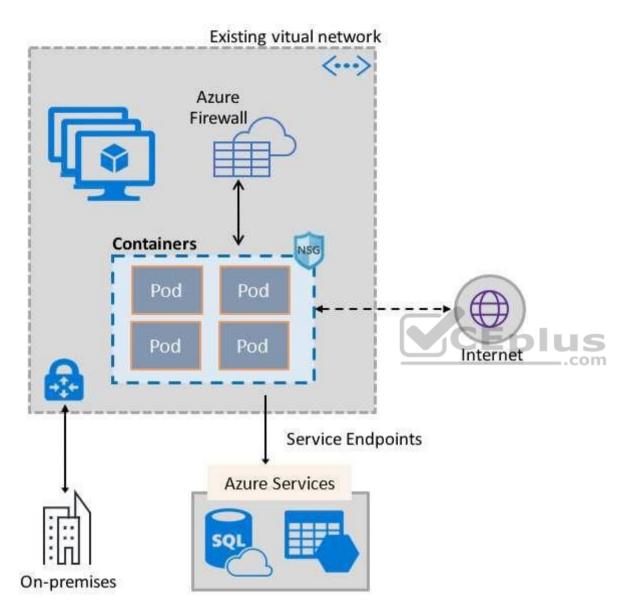

References:

https://docs.microsoft.com/en-us/azure/virtual-network/container-networking-overview **QUESTION 2** You have Azure Resource Manager templates that you use to deploy Azure virtual machines.

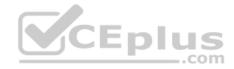

You need to disable unused Windows features automatically as instances of the virtual machines are provisioned.

What should you use?

- A. device configuration policies in Microsoft Intune
- B. an Azure Desired State Configuration (DSC) virtual machine extension
- C. application security groups
- D. device compliance policies in Microsoft Intune

Correct Answer: B Section: [none] Explanation

#### **Explanation/Reference:**

Explanation:

The primary use case for the Azure Desired State Configuration (DSC) extension is to bootstrap a VM to the Azure Automation State Configuration (DSC) service. The service provides benefits that include ongoing management of the VM configuration and integration with other operational tools, such as Azure Monitoring. Using the extension to register VM's to the service provides a flexible solution that even works across Azure subscriptions.

| Reference: https://docs.microsoft.com/en-us/azure/virtual-machi | nes/extensions/dsc- |     |
|-----------------------------------------------------------------|---------------------|-----|
| overview                                                        | <u>Corp</u>         | com |

#### **QUESTION 3**

You are configuring an Azure Kubernetes Service (AKS) cluster that will connect to an Azure Container Registry.

You need to use the auto-generated service principal to authenticate to the Azure Container Registry.

What should you create?

- A. an Azure Active Directory (Azure AD) group
- B. an Azure Active Directory (Azure AD) role assignment
- C. an Azure Active Directory (Azure AD) user
- D. a secret in Azure Key Vault

Correct Answer: B Section: [none] Explanation

Explanation/Reference:

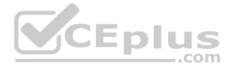

#### Explanation:

When you create an AKS cluster, Azure also creates a service principal to support cluster operability with other Azure resources. You can use this auto-generated service principal for authentication with an ACR registry. To do so, you need to create an Azure AD role assignment that grants the cluster's service principal access to the container registry.

References: <u>https://docs.microsoft.com/bs-latn-ba/azure/container-registry/container-registry-auth-aks</u>

#### **QUESTION 4**

You have the Azure virtual machines shown in the following table.

| Name                    | Operating system             | Region         | Resource group |
|-------------------------|------------------------------|----------------|----------------|
| VM1                     | Windows Server 2012          | East US        | RG1            |
| VM2                     | Windows Server 2012 R2       | West<br>Europe | RG1            |
| VM3 Windows Server 2016 |                              | West<br>Europe | RG2            |
| VM4                     | Red Hat Enterprise Linux 7.4 | East US        | RG2            |

You create an Azure Log Analytics workspace named Analytics1 in RG1 in the East US region.

Which virtual machines can be enrolled in Analytics1?

A. VM1 only

B. VM1, VM2, and VM3 only

C. VM1, VM2, VM3, and VM4

D. VM1 and VM4 only

Correct Answer: A Section: [none] Explanation

Explanation/Reference:

Explanation: Note: Create a workspace

In the Azure portal, click All services. In the list of resources, type Log Analytics. As you begin typing, the list filters based on your input. Select Log Analytics.
Click Create, and then select choices for the following items:

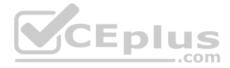

Provide a name for the new Log Analytics workspace, such as DefaultLAWorkspace. OMS workspaces are now referred to as Log Analytics workspaces.

Select a Subscription to link to by selecting from the drop-down list if the default selected is not appropriate.

For Resource Group, select an existing resource group that contains one or more Azure virtual machines.

Select the Location your VMs are deployed to. For additional information, see which regions Log Analytics is available in.

**Incorrect Answers:** 

B, C: A Log Analytics workspace provides a geographic location for data storage. VM2 and VM3 are at a different location.

D: VM4 is a different resource group.

References: <u>https://docs.microsoft.com/en-us/azure/azure-monitor/platform/manage-access</u>

#### **QUESTION 5**

You are testing an Azure Kubernetes Service (AKS) cluster. The cluster is configured as shown in the exhibit. (Click the **Exhibit** tab.)

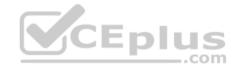

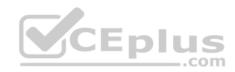

## Basics

| Subscription            | Azure Pass - Sponsorship |
|-------------------------|--------------------------|
| Resource group          | RG1                      |
| Region                  | (US) East US             |
| Kubernetes cluster name | AKScluster               |
| Kubernetes version      | 1.12.8                   |
| DNS name prefix         | AKScluster               |
| Node count              | 3                        |
| Node size               | Standard_DS_v2           |

## Scale

| Virtual | nodes             |  |
|---------|-------------------|--|
| VM sca  | le sets (preview) |  |

## Authentication

Enable RBAC

No

## Networking

| HTTP application routing | No    |
|--------------------------|-------|
| Network configuration    | Basic |

## Monitoring

Enable container monitoring No

## Tags

(none)

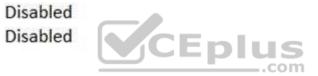

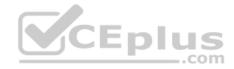

You plan to deploy the cluster to production. You disable HTTP application routing.

You need to implement application routing that will provide reverse proxy and TLS termination for AKS services by using a single IP address.

What should you do?

- A. Create an AKS Ingress controller.
- B. Install the container network interface (CNI) plug-in.
- C. Create an Azure Standard Load Balancer.
- D. Create an Azure Basic Load Balancer.

Correct Answer: A Section: [none] Explanation

#### Explanation/Reference:

Explanation:

An ingress controller is a piece of software that provides reverse proxy, configurable traffic routing, and TLS termination for Kubernetes services.

References: <u>https://docs.microsoft.com/en-us/azure/aks/ingress-tls</u>

#### **QUESTION 6**

Note: This question is part of a series of questions that present the same scenario. Each question in the series contains a unique solution that might meet the stated goals. Some question sets might have more than one correct solution, while others might not have a correct solution.

CEplus

After you answer a question in this section, you will NOT be able to return to it. As a result, these questions will not appear in the review screen.

You use Azure Security Center for the centralized policy management of three Azure subscriptions.

You use several policy definitions to manage the security of the subscriptions.

You need to deploy the policy definitions as a group to all three subscriptions.

Solution: You create a policy definition and assignments that are scoped to resource groups.

Does this meet the goal?

A. Yes

B. No

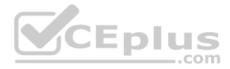

Correct Answer: B Section: [none] Explanation

#### **Explanation/Reference:**

References: <u>https://4sysops.com/archives/apply-governance-policy-to-multiple-azure-subscriptions-with-management-groups/</u>

#### **QUESTION 7**

Note: This question is part of a series of questions that present the same scenario. Each question in the series contains a unique solution that might meet the stated goals. Some question sets might have more than one correct solution, while others might not have a correct solution.

-.com

After you answer a question in this section, you will NOT be able to return to it. As a result, these questions will not appear in the review screen.

You use Azure Security Center for the centralized policy management of three Azure subscriptions.

You use several policy definitions to manage the security of the subscriptions.

You need to deploy the policy definitions as a group to all three subscriptions.

Solution: You create a resource graph and an assignment that is scoped to a management group.

Does this meet the goal?

A. Yes B. No

Correct Answer: B Section: [none] Explanation

#### **Explanation/Reference:**

Explanation:

Management groups in Microsoft Azure solve the problem of needing to impose governance policy on more than one Azure subscription simultaneously. However, you need to use an initiative, not a resource graph to bundle the policy definitions into a group that can be applied to the management group.

References: <u>https://4sysops.com/archives/apply-governance-policy-to-multiple-azure-subscriptions-with-</u> management-groups/ **QUESTION 8** 

Note: This question is part of a series of questions that present the same scenario. Each question in the series contains a unique solution that might meet the stated goals. Some question sets might have more than one correct solution, while others might not have a correct solution.

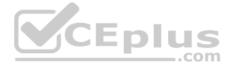

#### After you answer a question in this section, you will NOT be able to return to it. As a result, these questions will not appear in the review screen.

You have an Azure Subscription. The subscription contains 50 virtual machines that run Windows Server 2012 R2 or Windows Server 2016.

You need to deploy Microsoft Antimalware to the virtual machines.

Solution: You add an extension to each virtual machine.

Does this meet the goal?

A. Yes

B. No

| Correct Answer: A |
|-------------------|
| Section: [none]   |
| Explanation       |

#### Explanation/Reference:

Explanation:

You can use Visual Studio to enable and configure the Microsoft Antimalware service. This entails selecting Microsoft Antimalware extension from the dropdown list under Installed Extensions and click Add to configure with default antimalware configuration.

\_\_\_.com

References: <u>https://docs.microsoft.com/en-us/azure/security/fundamentals/antimalware</u>

#### **QUESTION 9**

Note: This question is part of a series of questions that present the same scenario. Each question in the series contains a unique solution that might meet the stated goals. Some question sets might have more than one correct solution, while others might not have a correct solution.

After you answer a question in this section, you will NOT be able to return to it. As a result, these questions will not appear in the review screen.

You have an Azure Subscription. The subscription contains 50 virtual machines that run Windows Server 2012 R2 or Windows Server 2016.

You need to deploy Microsoft Antimalware to the virtual machines.

Solution: You connect to each virtual machine and add a Windows feature.

Does this meet the goal?

A. Yes

B. No

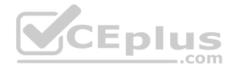

Correct Answer: B Section: [none] Explanation

#### **Explanation/Reference:**

Explanation: Microsoft Antimalware is deployed as an extension and not a feature.

References: <u>https://docs.microsoft.com/en-us/azure/security/fundamentals/antimalware</u>

#### **QUESTION 10**

From Azure Security Center, you create a custom alert rule.

You need to configure which users will receive an email message when the alert is triggered.

What should you do?

- A. From Azure Monitor, create an action group.
- B. From Security Center, modify the Security policy settings of the Azure subscription.
- C. From Azure Active Directory (Azure AD), modify the members of the Security Reader role group.
- D. From Security Center, modify the alert rule.

# Correct Answer: A Section: [none]

Explanation

#### **Explanation/Reference:**

Reference: <u>https://docs.microsoft.com/en-us/azure/azure-monitor/platform/action-groups</u>

#### **QUESTION 11**

You are configuring and securing a network environment.

You deploy an Azure virtual machine named VM1 that is configured to analyze network traffic.

You need to ensure that all network traffic is routed through VM1.

What should you configure?

\_.com

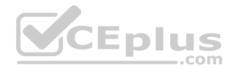

A. a system routeB. a network security group (NSG)

C. a user-defined route

Correct Answer: C Section: [none] Explanation

#### **Explanation/Reference:**

Explanation:

Although the use of system routes facilitates traffic automatically for your deployment, there are cases in which you want to control the routing of packets through a virtual appliance. You can do so by creating user defined routes that specify the next hop for packets flowing to a specific subnet to go to your virtual appliance instead, and enabling IP forwarding for the VM running as the virtual appliance.

Note: User Defined Routes

For most environments you will only need the system routes already defined by Azure. However, you may need to create a route table and add one or more routes in specific cases, such as:

-.com

- Force tunneling to the Internet via your on-premises network.
- Use of virtual appliances in your Azure environment.

In the scenarios above, you will have to create a route table and add user defined routes to it.

#### Reference:

https://github.com/uglide/azure-content/blob/master/articles/virtual-network/virtual-networks-udr-overview.md

#### **QUESTION 12**

You have an Azure subscription that contains the virtual networks shown in the following table.

| Name  | Region    | Subnet                |
|-------|-----------|-----------------------|
| VNET1 | West US   | Subnet11 and Subnet12 |
| VNET2 | West US 2 | Subnet21              |
| VNET3 | East US   | Subnet31              |

The subscription contains the virtual machines shown in the following table.

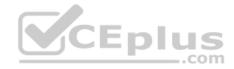

| Name | Network interface | rface Connected to |  |
|------|-------------------|--------------------|--|
| VM1  | NIC1              | Subnet11           |  |
| VM2  | NIC2              | Subnet11           |  |
| VM3  | NIC3              | Subnet12           |  |
| VM4  | NIC4              | Subnet21           |  |
| VM5  | NIC5              | Subnet31           |  |

On NIC1, you configure an application security group named ASG1.

On which other network interfaces can you configure ASG1?

A. NIC2 only

B. NIC2, NIC3, NIC4, and NIC5

C. NIC2 and NIC3 only

D. NIC2, NIC3, and NIC4 only

Correct Answer: C Section: [none] Explanation

#### Explanation/Reference:

Explanation:

Only network interfaces in NVET1, which consists of Subnet11 and Subnet12, can be configured in ASG1, as all network interfaces assigned to an application security group have to exist in the same virtual network that the first network interface assigned to the application security group is in.

#### Reference:

https://azure.microsoft.com/es-es/blog/applicationsecuritygroups/

#### **QUESTION 13**

You have 15 Azure virtual machines in a resource group named RG1.

All virtual machines run identical applications.

You need to prevent unauthorized applications and malware from running on the virtual machines.

What should you do?

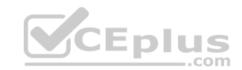

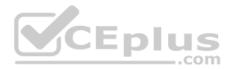

- A. Apply an Azure policy to RG1.
- B. From Azure Security Center, configure adaptive application controls.
- C. Configure Azure Active Directory (Azure AD) Identity Protection.
- D. Apply a resource lock to RG1.

#### Correct Answer: B Section: [none] Explanation

#### **Explanation/Reference:**

#### Explanation:

Adaptive application control is an intelligent, automated end-to-end application whitelisting solution from Azure Security Center. It helps you control which applications can run on your Azure and non-Azure VMs (Windows and Linux), which, among other benefits, helps harden your VMs against malware. Security Center uses machine learning to analyze the applications running on your VMs and helps you apply the specific whitelisting rules using this intelligence.

#### Reference:

https://docs.microsoft.com/en-us/azure/security-center/security-center-adaptive-application

#### **QUESTION 14**

You plan to deploy Azure container instances.

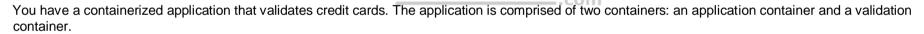

The application container is monitored by the validation container. The validation container performs security checks by making requests to the application container and waiting for responses after every transaction.

You need to ensure that the application container and the validation container are scheduled to be deployed together. The containers must communicate to each other only on ports that are not externally exposed.

CEplus

What should you include in the deployment?

- A. application security groups
- B. network security groups (NSGs)
- C. management groups
- D. container groups

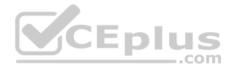

Correct Answer: D Section: [none] Explanation

#### **Explanation/Reference:**

#### Explanation:

Azure Container Instances supports the deployment of multiple containers onto a single host using a container group. A container group is useful when building an application sidecar for logging, monitoring, or any other configuration where a service needs a second attached process.

#### Reference:

https://docs.microsoft.com/en-us/azure/container-instances/container-instances-container-groups

#### **QUESTION 15**

You are securing access to the resources in an Azure subscription.

A new company policy states that all the Azure virtual machines in the subscription must use managed disks.

You need to prevent users from creating virtual machines that use unmanaged disks.

What should you do?

- A. Azure Monitor
- B. Azure Policy
- C. Azure Security Center
- D. Azure Service Health

Correct Answer: B Section: [none] Explanation

#### Explanation/Reference:

#### **QUESTION 16**

You have an Azure Kubernetes Service (AKS) cluster that will connect to an Azure Container Registry.

You need to use automatically generated service principal for the AKS cluster to authenticate to the Azure Container Registry.

What should you create?

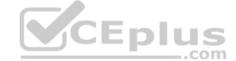

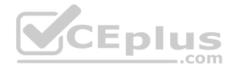

- A. a secret in Azure Key Vault
- B. a role assignment
- C. an Azure Active Directory (Azure AD) user
- D. an Azure Active Directory (Azure AD) group

Correct Answer: B Section: [none] Explanation

**Explanation/Reference:** 

References: <u>https://docs.microsoft.com/en-us/azure/aks/kubernetes-service-principal</u>

#### **QUESTION 17**

Note: This question is part of a series of questions that present the same scenario. Each question in the series contains a unique solution that might meet the stated goals. Some question sets might have more than one correct solution, while others might not have a correct solution.

After you answer a question in this section, you will NOT be able to return to it. As a result, these questions will not appear in the review screen.

You use Azure Security Center for the centralized policy management of three Azure subscriptions.

You use several policy definitions to manage the security of the subscriptions.

You need to deploy the policy definitions as a group to all three subscriptions.

Solution: You create an initiative and an assignment that is scoped to a management group.

Does this meet the goal?

A. Yes B. No

Correct Answer: A Section: [none] Explanation

Explanation/Reference: References: <u>https://docs.microsoft.com/en-us/azure/governance/policy/overview</u>

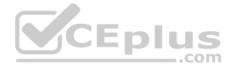

#### **QUESTION 18**

You have the Azure virtual machines shown in the following table.

| Name | Name Operating system                       |         | Name Operating system Star |  |
|------|---------------------------------------------|---------|----------------------------|--|
| VM1  | Windows Server 2008 R2 Service Pack 1 (SP1) | Running |                            |  |
| VM2  | Windows Server 2012R2                       | Running |                            |  |
| VM3  | Windows Server 2016                         | Stopped |                            |  |
| VM4  | Ubuntu Server 18.04 LTS                     | Running |                            |  |

For which virtual machine can you enable Update Management?

- A. VM2 and VM3 only
- B. VM2, VM3, and VM4 only
- C. VM1, VM2, and VM4 only
- D. VM1, VM2, VM3, and VM4
- E. VM1, VM2, and VM3 only

Correct Answer: C Section: [none] Explanation

Explanation/Reference:

References: <u>https://docs.microsoft.com/en-us/azure/automation/automation-update-management?toc=%2Fazure%2Fautomation%2Ftoc.json</u>

#### **QUESTION 19**

You have an Azure subscription that contains a user named User1 and an Azure Container Registry named ConReg1.

You enable content trust for ContReg1.

You need to ensure that User1 can create trusted images in ContReg1. The solution must use the principle of least privilege.

Which two roles should you assign to User1? Each correct answer presents part of the solution.

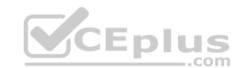

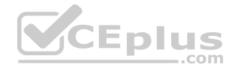

#### NOTE: Each correct selection is worth one point.

- A. AcrQuarantineReader
- B. Contributor
- C. AcrPush
- D. AcrImageSigner
- E. AcrQuarantineWriter

Correct Answer: CD Section: [none] Explanation

#### **Explanation/Reference:**

Reference: https://docs.microsoft.com/en-us/azure/container-registry/container-registry-content-trust

https://docs.microsoft.com/en-us/azure/container-registry/container-registry-roles

QUESTION 20 You have an Azure Container Registry named ContReg1 that contains a container image named image1.

You enable content trust for ContReg1.

After content trust is enabled, you push two images to ContReg1 as shown in the following table.

| Name   | Details                                              |  |
|--------|------------------------------------------------------|--|
| image2 | Image was pushed with client content trust enabled.  |  |
| image3 | Image was pushed with client content trust disabled. |  |

Which images are trusted images?

- A. image1 and image2 only
- B. image2 only
- C. image1, image2, and image3

Correct Answer: B

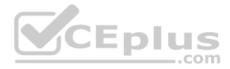

#### Section: [none] Explanation

#### **Explanation/Reference:**

Explanation: Azure Container Registry implements Docker's content trust model, enabling pushing and pulling of signed images.

To push a trusted image tag to your container registry, enable content trust and push the image with docker push.

To work with trusted images, both image publishers and consumers need to enable content trust for their Docker clients. As a publisher, you can sign the images you push to a content trust-enabled registry.

Reference: <u>https://docs.microsoft.com/en-us/azure/container-registry/container-registry-content-trust</u>

#### **QUESTION 21**

Note: This question is part of a series of questions that present the same scenario. Each question in the series contains a unique solution that might meet the stated goals. Some question sets might have more than one correct solution, while others might not have a correct solution.

After you answer a question in this section, you will NOT be able to return to it. As a result, these questions will not appear in the review screen.

You use Azure Security Center for the centralized policy management of three Azure subscriptions.

You use several policy definitions to manage the security of the subscriptions.

You need to deploy the policy definitions as a group to all three subscriptions.

Solution: You create a policy initiative and assignments that are scoped to resource groups.

Does this meet the goal?

A. Yes B. No

Correct Answer: B Section: [none] Explanation

Explanation/Reference: Explanation: Instead use a management group.

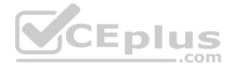

Management groups in Microsoft Azure solve the problem of needing to impose governance policy on more than one Azure subscription simultaneously.

#### Reference:

https://4sysops.com/archives/apply-governance-policy-to-multiple-azure-subscriptions-with-management-groups/

#### **QUESTION 22**

You have Azure Resource Manager templates that you use to deploy Azure virtual machines.

You need to disable unused Windows features automatically as instances of the virtual machines are provisioned.

What should you use?

- A. device configuration policies in Microsoft Intune
- B. Azure Automation State Configuration
- C. security policies in Azure Security Center
- D. device compliance policies in Microsoft Intune

| Correct Answer: B |
|-------------------|
| Section: [none]   |
| Explanation       |

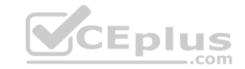

#### Explanation/Reference:

Explanation:

You can use Azure Automation State Configuration to manage Azure VMs (both Classic and Resource Manager), on-premises VMs, Linux machines, AWS VMs, and on-premises physical machines.

Note: Azure Automation State Configuration provides a DSC pull server similar to the Windows Feature DSC-Service so that target nodes automatically receive configurations, conform to the desired state, and report back on their compliance. The built-in pull server in Azure Automation eliminates the need to set up and maintain your own pull server. Azure Automation can target virtual or physical Windows or Linux machines, in the cloud or on-premises.

Reference: <u>https://docs.microsoft.com/en-us/azure/automation/automation-dsc-getting-started</u> **Testlet 1** 

#### **Case Study**

This is a case study. Case studies are not timed separately. You can use as much exam time as you would like to complete each case. However, there may be additional case studies and sections on this exam. You must manage your time to ensure that you are able to complete all questions included on this exam in the time provided.

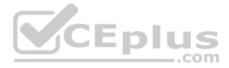

To answer the questions included in a case study, you will need to reference information that is provided in the case study. Case studies might contain exhibits and other resources that provide more information about the scenario that is described in the case study. Each question is independent of the other question on this case study.

At the end of this case study, a review screen will appear. This screen allows you to review your answers and to make changes before you move to the next sections of the exam. After you begin a new section, you cannot return to this section.

#### To start the case study

To display the first question on this case study, click the **Next** button. Use the buttons in the left pane to explore the content of the case study before you answer the questions. Clicking these buttons displays information such as business requirements, existing environment, and problem statements. If the case study has an **All Information** tab, note that the information displayed is identical to the information displayed on the subsequent tabs. When you are ready to answer a question, click the **Question** button to return to the question. **Overview** 

Contoso, Ltd. is a consulting company that has a main office in Montreal and two branch offices in Seattle and New York.

The company hosts its entire server infrastructure in Azure.

Contoso has two Azure subscriptions named Sub1 and Sub2. Both subscriptions are associated to an Azure Active Directory (Azure AD) tenant named contoso.com.

#### **Existing Environment**

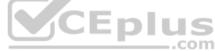

#### Azure AD

Contoso.com contains the users shown in the following table.

| Name  | City     | Role                            |
|-------|----------|---------------------------------|
| User1 | Montreal | Global administrator            |
| User2 | MONTREAL | Security administrator          |
| User3 | London   | Privileged role administrator   |
| User4 | Ontario  | Application administrator       |
| User5 | Seattle  | Cloud application administrator |
| User6 | Seattle  | User administrator              |
| User7 | Sydney   | Reports reader                  |
| User8 | Sydney   | None                            |
| User9 | Sydney   | Owner                           |

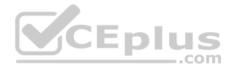

Contoso.com contains the security groups shown in the following table.

| Name   | Membership type | Dynamic membership rule  |
|--------|-----------------|--------------------------|
| Group1 | Dynamic user    | user.city -contains "ON" |
| Group2 | Dynamic user    | user.city -match "*on"   |

#### Sub1

Sub1 contains six resource groups named RG1, RG2, RG3, RG4, RG5, and RG6.

User9 creates the virtual networks shown in the following table.

| Name  | Resource group |
|-------|----------------|
| VNET1 | RG1            |
| VNET2 | RG2            |
| VNET3 | RG3            |
| VNET4 | RG4            |

Sub1 contains the locks shown in the following table.

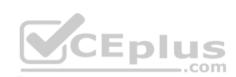

| Name  | Set on | Lock type |  |
|-------|--------|-----------|--|
| Lock1 | RG1    | Delete    |  |
| Lock2 | RG2    | Read-only |  |
| Lock3 | RG3    | Delete    |  |
| Lock4 | RG3    | Read-only |  |

Sub1 contains the Azure policies shown in the following table.

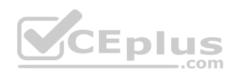

| Policy definition             | Resource type                          | Scope |  |
|-------------------------------|----------------------------------------|-------|--|
| Allowed resource types        | networkSecurityGroups                  | RG4   |  |
| Not allowed resource<br>types | virtualNetworks/subnets                | RG5   |  |
| Not allowed resource types    | networkSecurityGroups                  | RG5   |  |
| Not allowed resource types    | virtualNetworks/virtualNetworkPeerings | RG6   |  |

#### Sub2

Sub2 contains the virtual networks shown in the following table.

| Name            | Subnet                                         |
|-----------------|------------------------------------------------|
| VNetwork1       | Subnet11, Subnet12, and Subnet13               |
| VNetwork2       | Subnet21                                       |
| b2 contains the | virtual machines shown in the following table. |

| Name | Network<br>interface | Application<br>security group | Connected to Subnet11 |  |
|------|----------------------|-------------------------------|-----------------------|--|
| VM1  | NIC1                 | ASG1                          |                       |  |
| VM2  | NIC2                 | ASG2                          | Subnet11              |  |
| VM3  | NIC3                 | None                          | Subnet12              |  |
| VM4  | NIC4                 | ASG1                          | Subnet13              |  |
| VM5  | NIC5                 | None                          | Subnet21              |  |

All virtual machines have public IP addresses and the Web Server (IIS) role installed. The firewalls for each virtual machine allow ping requests and web requests.

Sub2 contains the network security groups (NSGs) shown in the following table.

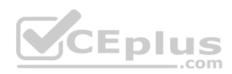

| Name | Associated to |  |
|------|---------------|--|
| NSG1 | NIC2          |  |
| NSG2 | Subnet11      |  |
| NSG3 | Subnet13      |  |
| NSG4 | Subnet21      |  |

NSG1 has the inbound security rules shown in the following table.

| Priority | Port | Protocol | Source            | Destination    | Action |
|----------|------|----------|-------------------|----------------|--------|
| 65000    | Any  | Any      | VirtualNetwork    | VirtualNetwork | Allow  |
| 65001    | Any  | Any      | AzureLoadBalancer | Any            | Allow  |
| 65500    | Any  | Any      | Any               | Any            | Deny   |

NSG2 has the inbound security rules shown in the following table.

| Priority | Port | Protocol | Source            | Destination    | Action |
|----------|------|----------|-------------------|----------------|--------|
| 100      | 80   | TCP      | Internet          | VirtualNetwork | Allow  |
| 65000    | Any  | Any      | VirtualNetwork    | VirtualNetwork | Allow  |
| 65001    | Any  | Any      | AzureLoadBalancer | Any            | Allow  |
| 65500    | Any  | Any      | Any               | Any            | Deny   |

NSG3 has the inbound security rules shown in the following table.

| Priority | Port | Protocol | Source            | Destination    | Action |
|----------|------|----------|-------------------|----------------|--------|
| 100      | Any  | TCP      | ASG1              | ASG1           | Allow  |
| 150      | Any  | Any      | ASG2              | VirtualNetwork | Allow  |
| 200      | Any  | Any      | Any               | Any            | Deny   |
| 65000    | Any  | Any      | VirtualNetwork    | VirtualNetwork | Allow  |
| 65001    | Any  | Any      | AzureLoadBalancer | Any            | Allow  |
| 65500    | Any  | Any      | Any               | Any            | Deny   |

NSG4 has the inbound security rules shown in the following table.

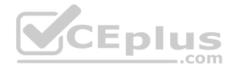

| Priority | Port | Protocol | Source            | Destination    | Action |
|----------|------|----------|-------------------|----------------|--------|
| 100      | Any  | Any      | Any               | Any            | Allow  |
| 65000    | Any  | Any      | VirtualNetwork    | VirtualNetwork | Allow  |
| 65001    | Any  | Any      | AzureLoadBalancer | Any            | Allow  |
| 65500    | Any  | Any      | Any               | Any            | Deny   |

NSG1, NSG2, NSG3, and NSG4 have the outbound security rules shown in the following table.

| Priority | Port | Protocol | Source         | Destination    | Action |
|----------|------|----------|----------------|----------------|--------|
| 65000    | Any  | Any      | VirtualNetwork | VirtualNetwork | Allow  |
| 65001    | Any  | Any      | Any            | Internet       | Allow  |
| 65500    | Any  | Any      | Any            | Any            | Deny   |

#### **Technical requirements**

Contoso identifies the following technical requirements:

- Deploy Azure Firewall to VNetwork1 in Sub2.
- Register an application named App2 in contoso.com.
- Whenever possible, use the principle of least privilege.
- Enable Azure AD Privileged Identity Management (PIM) for contoso.com.

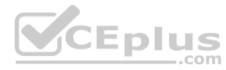

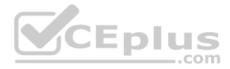

#### Testlet 2

This is a case study. Case studies are not timed separately. You can use as much exam time as you would like to complete each case. However, there may be additional case studies and sections on this exam. You must manage your time to ensure that you are able to complete all questions included on this exam in the time provided.

To answer the questions included in a case study, you will need to reference information that is provided in the case study. Case studies might contain exhibits and other resources that provide more information about the scenario that is described in the case study. Each question is independent of the other question on this case study.

At the end of this case study, a review screen will appear. This screen allows you to review your answers and to make changes before you move to the next sections of the exam. After you begin a new section, you cannot return to this section.

#### To start the case study

To display the first question on this case study, click the Next button. Use the buttons in the left pane to explore the content of the case study before you answer the questions. Clicking these buttons displays information such as business requirements, existing environment, and problem statements. If the case study has an All Information tab, note that the information displayed is identical to the information displayed on the subsequent tabs. When you are ready to answer a question, click the Question button to return to the question. Overview

Litware, Inc. is a digital media company that has 500 employees in the Chicago area and 20 employees in the San Francisco area. СЕрн

#### **Existing Environment**

Litware has an Azure subscription named Sub1 that has a subscription ID of 43894a43-17c2-4a39-8cfc-3540c2653ef4.

Sub1 is associated to an Azure Active Directory (Azure AD) tenant named litwareinc.com. The tenant contains the user objects and the device objects of all the Litware employees and their devices. Each user is assigned an Azure AD Premium P2 license. Azure AD Privileged Identity Management (PIM) is activated.

The tenant contains the groups shown in the following table.

| Name   | Туре           | Description                                                                                                    |
|--------|----------------|----------------------------------------------------------------------------------------------------|
| Group1 | Security group | A group that has the Dynamic User membership type,<br>contains all the San Francisco users, and provides<br>access to many Azure AD applications and Azure<br>resources. |
| Group2 | Security group | A group that has the Dynamic User membership type and<br>contains the Chicago IT team                                                                                    |

The Azure subscription contains the objects shown in the following table.

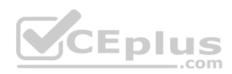

| Name            | Туре                  | Description                                                                                                    |
|-----------------|-----------------------|----------------------------------------------------------------------------------------------------|
| VNet1           | Virtual network       | VNet1 is a virtual network that contains<br>security-sensitive IT resources. VNet1<br>contains three subnets named Subnet0,<br>Subnet1, and AzureFirewallSubnet. |
| VM0             | Virtual machine       | VM0 is an Azure virtual machine that runs<br>Windows Server 2016, connects to<br>Subnet0, and has just in time (JIT) VM<br>access configured.                    |
| VM1             | Virtual machine       | VM1 is an Azure virtual machine that runs<br>Windows Server 2016 and connects to<br>Subent0.                                                                     |
| SQLDB1          | Azure SQL<br>Database | SQLDB1 is an Azure SQL database on a<br>SQL Database server named<br>LitwareSQLServer1.                                                                          |
| WebApp1         | Web app               | WebApp1 is an Azure web app that is<br>accessible by using https://litwareinc.com<br>and http://www.litwareinc.com.                                              |
| Resource Group1 | Resource group        | Resource Group1 is a resource group that<br>contains VNet1, VM0, and VM1.                                                                                        |
| Resource Group2 | Resource group        | Resource Group2 is a resource group that<br>contains shared IT resources.                                                                                        |

Azure Security Center is set to the Free tier.

### Planned changes

Litware plans to deploy the Azure resources shown in the following table.

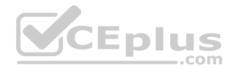

| Name      | Туре                              | Description                                                                                                    |
|-----------|-----------------------------------|----------------------------------------------------------------------------------------------------|
| Firewall1 | Azure Firewall                    | An Azure firewall on VNet1.                                                                                                 |
| RT1       | Route table                       | A route table that will contain a route<br>pointing to Firewall1 as the default<br>gateway and will be assigned to Subnet0. |
| AKS1      | Azure Kubernetes Service<br>(AKS) | A managed AKS cluster                                                                                                    |

#### **Identity and Access Requirements**

Litware identifies the following identity and access requirements:

- All San Francisco users and their devices must be members of Group1.
- The members of Group2 must be assigned the Contributor role to Resource Group2 by using a permanent eligible assignment.
- Users must be prevented from registering applications in Azure AD and from consenting to applications that access company information on the users' behalf.

#### **Platform Protection Requirements**

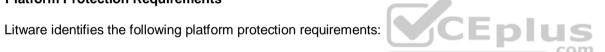

- Microsoft Antimalware must be installed on the virtual machines in Resource Group1.
- The members of Group2 must be assigned the Azure Kubernetes Service Cluster Admin Role.
- Azure AD users must be to authenticate to AKS1 by using their Azure AD credentials.
- Following the implementation of the planned changes, the IT team must be able to connect to VM0 by using JIT VM access.
- A new custom RBAC role named Role1 must be used to delegate the administration of the managed disks in Resource Group1. Role1 must be available only for Resource Group1.

#### **Security Operations Requirements**

Litware must be able to customize the operating system security configurations in Azure Security Center.

#### **Data and Application Requirements**

Litware identifies the following data and applications requirements:

The users in Group2 must be able to authenticate to SQLDB1 by using their Azure AD credentials. WebApp1 must enforce mutual authentication.

#### **General Requirements**

Litware identifies the following general requirements:

. Whenever possible, administrative effort must be minimized.

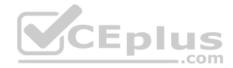

• Whenever possible, use of automation must be minimized.

#### **QUESTION 1**

You need to ensure that you can meet the security operations requirements.

What should you do first?

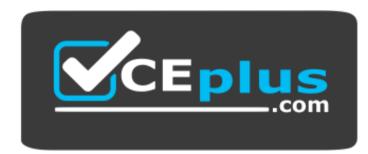

#### https://vceplus.com/

- A. Turn on Auto Provisioning in Security Center.
- B. Integrate Security Center and Microsoft Cloud App Security.
- C. Upgrade the pricing tier of Security Center to Standard.
- D. Modify the Security Center workspace configuration.

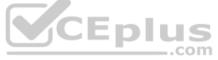

#### Correct Answer: C Section: [none] Explanation

#### **Explanation/Reference:**

#### Explanation:

The Standard tier extends the capabilities of the Free tier to workloads running in private and other public clouds, providing unified security management and threat protection across your hybrid cloud workloads. The Standard tier also adds advanced threat detection capabilities, which uses built-in behavioral analytics and machine learning to identify attacks and zero-day exploits, access and application controls to reduce exposure to network attacks and malware, and more.

Scenario: Security Operations Requirements

Litware must be able to customize the operating system security configurations in Azure Security Center.

#### References:

https://docs.microsoft.com/en-us/azure/security-center/security-center-pricing

#### **Question Set 3**

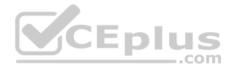

#### **QUESTION 1**

You have an Azure subscription named Sub1 that is associated to an Azure Active Directory (Azure AD) tenant named contoso.com.

You are assigned the Global administrator role for the tenant. You are responsible for managing Azure Security Center settings.

You need to create a custom sensitivity label.

What should you do?

- A. Create a custom sensitive information type.
- B. Elevate access for global administrators in Azure AD.
- C. Change Azure Security Center to use Standard-tier pricing.
- D. Enable integration with Microsoft Cloud App Security.

Correct Answer: A Section: [none] Explanation

#### Explanation/Reference:

Explanation: First, you need to create a new sensitive information type because you can't directly modify the default rules.

References: <u>https://docs.microsoft.com/en-us/office365/securitycompliance/customize-a-built-in-sensitive-information-type</u>

#### **QUESTION 2**

You have an Azure subscription named Sub1.

In Azure Security Center, you have a security playbook named Play1. Play1 is configured to send an email message to a user named User1.

You need to modify Play1 to send email messages to a distribution group named Alerts.

What should you use to modify Play1?

- A. Azure DevOps
- B. Azure Application Insights
- C. Azure Monitor
- D. Azure Logic Apps Designer

Correct Answer: D

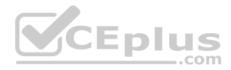

#### Section: [none] Explanation

#### **Explanation/Reference:**

Explanation:

You can change an existing playbook in Security Center to add an action, or conditions. To do that you just need to click on the name of the playbook that you want to change, in the Playbooks tab, and Logic App Designer opens up.

References: <u>https://docs.microsoft.com/en-us/azure/security-center/security-center-playbooks</u>

#### **QUESTION 3**

You create a new Azure subscription.

You need to ensure that you can create custom alert rules in Azure Security Center.

Which two actions should you perform? Each correct answer presents part of the solution.

**NOTE:** Each correct selection is worth one point.

- A. Onboard Azure Active Directory (Azure AD) Identity Protection.
- B. Create an Azure Storage account.
- C. Implement Azure Advisor recommendations.
- D. Create an Azure Log Analytics workspace.
- E. Upgrade the pricing tier of Security Center to Standard.

Correct Answer: BD Section: [none] Explanation

#### Explanation/Reference:

Explanation: D: You need write permission in the workspace that you select to store your custom alert.

References: <u>https://docs.microsoft.com/en-us/azure/security-center/security-center-custom-alert</u>

#### **QUESTION 4**

You have an Azure subscription named Sub1 that contains an Azure Log Analytics workspace named LAW1.

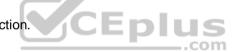

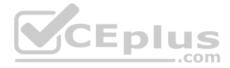

You have 100 on-premises servers that run Windows Server 2012 R2 and Windows Server 2016. The servers connect to LAW1. LAW1 is configured to collect security-related performance counters from the connected servers.

You need to configure alerts based on the data collected by LAW1. The solution must meet the following requirements:

- Alert rules must support dimensions.
- The time it takes to generate an alert must be minimized.
- Alert notifications must be generated only once when the alert is generated and once when the alert is resolved.

Which signal type should you use when you create the alert rules?

- A. Log
- B. Log (Saved Query)
- C. Metric
- D. Activity Log
- Correct Answer: C Section: [none] Explanation

#### Explanation/Reference:

#### Explanation:

Metric alerts in Azure Monitor provide a way to get notified when one of your metrics cross a threshold. Metric alerts work on a range of multi-dimensional platform metrics, custom metrics, Application Insights standard and custom metrics.

Note: Signals are emitted by the target resource and can be of several types. Metric, Activity log, Application Insights, and Log.

References: <u>https://docs.microsoft.com/en-us/azure/azure-monitor/platform/alerts-metric</u>

### **QUESTION 5**

You have an Azure subscription named Sub1 that contains the virtual machines shown in the following table.

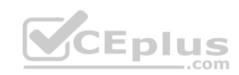

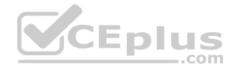

| Name | Resource group |
|------|----------------|
| VM1  | RG1            |
| VM2  | RG2            |
| VM3  | RG1            |
| VM4  | RG2            |

You need to ensure that the virtual machines in RG1 have the Remote Desktop port closed until an authorized user requests access.

What should you configure?

- A. Azure Active Directory (Azure AD) Privileged Identity Management (PIM)
- B. an application security group
- C. Azure Active Directory (Azure AD) conditional access
- D. just in time (JIT) VM access

Correct Answer: D Section: [none] Explanation

#### Explanation/Reference:

Explanation:

Just-in-time (JIT) virtual machine (VM) access can be used to lock down inbound traffic to your Azure VMs, reducing exposure to attacks while providing easy access to connect to VMs when needed.

Note: When just-in-time is enabled, Security Center locks down inbound traffic to your Azure VMs by creating an NSG rule. You select the ports on the VM to which inbound traffic will be locked down. These ports are controlled by the just-in-time solution.

When a user requests access to a VM, Security Center checks that the user has Role-Based Access Control (RBAC) permissions that permit them to successfully request access to a VM. If the request is approved, Security Center automatically configures the Network Security Groups (NSGs) and Azure Firewall to allow inbound traffic to the selected ports and requested source IP addresses or ranges, for the amount of time that was specified. After the time has expired, Security Center restores the NSGs to their previous states. Those connections that are already established are not being interrupted, however.

Reference:

https://docs.microsoft.com/en-us/azure/security-center/security-center-just-in-time

#### **QUESTION 6**

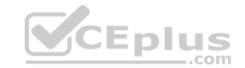

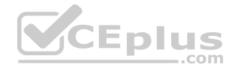

You are troubleshooting a security issue for an Azure Storage account.

You enable the diagnostic logs for the storage account.

What should you use to retrieve the diagnostics logs?

- A. the Security & Compliance admin center
- B. SQL query editor in Azure
- C. File Explorer in Windows
- D. AzCopy

Correct Answer: D Section: [none] Explanation

#### **Explanation/Reference:**

References: <u>https://docs.microsoft.com/en-us/azure/storage/common/storage-analytics-logging?toc=%2fazure%2fstorage%2fblobs%2ftoc.json</u>

QUESTION 7 You have an Azure Storage account named storage1 that has a container named container1.

You need to prevent the blobs in container1 from being modified.

What should you do?

- A. From container1, change the access level.
- B. From container1, add an access policy.
- C. From container1, modify the Access Control (IAM) settings.
- D. From storage1, enable soft delete for blobs.

## Correct Answer: B Section: [none]

Explanation

#### **Explanation/Reference:**

References: https://docs.microsoft.com/en-us/azure/storage/blobs/storage-blob-immutable-storage?tabs=azureportal

**QUESTION 8** 

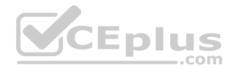

You company has an Azure Active Directory (Azure AD) tenant named contoso.com.

You plan to create several security alerts by using Azure Monitor.

You need to prepare the Azure subscription for the alerts.

What should you create first?

- A. An Azure Storage account
- B. an Azure Log Analytics workspace
- C. an Azure event hub
- D. an Azure Automation account

Correct Answer: B Section: [none] Explanation

**Explanation/Reference:** 

#### **QUESTION 9**

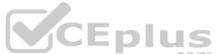

You company has an Azure subscription named Sub1. Sub1 contains an Azure web app named WebApp1 that uses Azure Application Insights. WebApp1 requires users to authenticate by using OAuth 2.0 client secrets.

Developers at the company plan to create a multi-step web test app that preforms synthetic transactions emulating user traffic to Web App1.

You need to ensure that web tests can run unattended.

What should you do first?

- A. In Microsoft Visual Studio, modify the .webtest file.
- B. Upload the .webtest file to Application Insights.
- C. Register the web test app in Azure AD.
- D. Add a plug-in to the web test app.

Correct Answer: B Section: [none] Explanation

**Explanation/Reference:** 

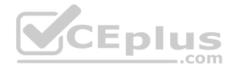

#### **QUESTION 10**

You are troubleshooting a security issue for an Azure Storage account.

You enable the diagnostic logs for the storage account.

What should you use to retrieve the diagnostics logs?

- A. the Security & Compliance admin center
- B. Azure Security Center
- C. Azure Cosmos DB explorer
- D. AzCopy

Correct Answer: D Section: [none] Explanation

Explanation/Reference:

#### **QUESTION 11**

You have an Azure subscription that contains the virtual machines shown in the following table.

| Name | Operating system        |
|------|-------------------------|
| VM1  | Windows Server 2016     |
| VM2  | Ubuntu Server 18.04 LTS |

From Azure Security Center, you turn on Auto Provisioning.

You deploy the virtual machines shown in the following table.

| Name | Operating system        |  |
|------|-------------------------|--|
| VM3  | Windows Server 2016     |  |
| VM4  | Ubuntu Server 18.04 LTS |  |

On which virtual machines is the Microsoft Monitoring agent installed?

A. VM3 only

En

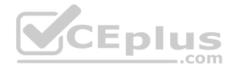

- B. VM1 and VM3 only
- C. VM3 and VM4 only
- D. VM1, VM2, VM3, and VM4

Correct Answer: D Section: [none] Explanation

#### **Explanation/Reference:**

Explanation:

When automatic provisioning is enabled, Security Center provisions the Microsoft Monitoring Agent on all supported Azure VMs and any new ones that are created.

Supported Operating systems include: Ubuntu 14.04 LTS (x86/x64), 16.04 LTS (x86/x64), and 18.04 LTS (x64) and Windows Server 2008 R2, 2012, 2012 R2, 2016, version 1709 and 1803.

.com

#### Reference:

https://docs.microsoft.com/en-us/azure/security-center/security-center-fag

#### **QUESTION 12**

You have 10 virtual machines on a single subnet that has a single network security group (NSG).

You need to log the network traffic to an Azure Storage account.

Which two actions should you perform? Each correct answer presents part of the solution.

**NOTE:** Each correct selection is worth one point.

- A. Install the Network Performance Monitor solution.
- B. Enable Azure Network Watcher.
- C. Enable diagnostic logging for the NSG.
- D. Enable NSG flow logs.
- E. Create an Azure Log Analytics workspace.

Correct Answer: BD Section: [none] Explanation Explanation/Reference: Explanation:

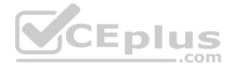

A network security group (NSG) enables you to filter inbound traffic to, and outbound traffic from, a virtual machine (VM). You can log network traffic that flows through an NSG with Network Watcher's NSG flow log capability. Steps include:

- Create a VM with a network security group
- . Enable Network Watcher and register the Microsoft.Insights provider
- . Enable a traffic flow log for an NSG, using Network Watcher's NSG flow log capability
- Download logged data

View logged data

## Reference:

https://docs.microsoft.com/en-us/azure/network-watcher/network-watcher-nsg-flow-logging-portal

## **QUESTION 13**

You have an Azure subscription that contains the virtual machines shown in the following table.

| Name | Operating system        |
|------|-------------------------|
| VM1  | Windows Server 2016     |
| VM2  | Ubuntu Server 18.04 LTS |

From Azure Security Center, you turn on Auto Provisioning.

You deploy the virtual machines shown in the following table.

| Name | Operating system        |
|------|-------------------------|
| VM3  | Windows Server 2016     |
| VM4  | Ubuntu Server 18.04 LTS |

On which virtual machines is the Log Analytics agent installed?

- A. VM3 only
- B. VM1 and VM3 only
- C. VM3 and VM4 only
- D. VM1, VM2, VM3, and VM4

Correct Answer: D Section: [none] Explanation

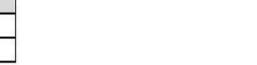

CEplus

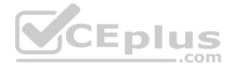

## Explanation/Reference:

Explanation: When automatic provisioning is On, Security Center provisions the Log Analytics Agent on all supported Azure VMs and any new ones that are created.

Supported Operating systems include: Ubuntu 14.04 LTS (x86/x64), 16.04 LTS (x86/x64), and 18.04 LTS (x64) and Windows Server 2008 R2, 2012, 2012 R2, 2016, version 1709 and 1803

Reference: https://docs.microsoft.com/en-us/azure/security-center/security-center-enable-data-collection

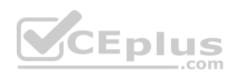

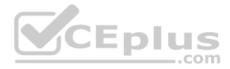

## Testlet 1

This is a case study. Case studies are not timed separately. You can use as much exam time as you would like to complete each case. However, there may be additional case studies and sections on this exam. You must manage your time to ensure that you are able to complete all questions included on this exam in the time provided.

To answer the questions included in a case study, you will need to reference information that is provided in the case study. Case studies might contain exhibits and other resources that provide more information about the scenario that is described in the case study. Each question is independent of the other question on this case study.

At the end of this case study, a review screen will appear. This screen allows you to review your answers and to make changes before you move to the next sections of the exam. After you begin a new section, you cannot return to this section.

#### To start the case study

To display the first question on this case study, click the Next button. Use the buttons in the left pane to explore the content of the case study before you answer the questions. Clicking these buttons displays information such as business requirements, existing environment, and problem statements. If the case study has an All Information tab, note that the information displayed is identical to the information displayed on the subsequent tabs. When you are ready to answer a question, click the Question button to return to the question. Overview

Litware, Inc. is a digital media company that has 500 employees in the Chicago area and 20 employees in the San Francisco area. СЕрн

### **Existing Environment**

Litware has an Azure subscription named Sub1 that has a subscription ID of 43894a43-17c2-4a39-8cfc-3540c2653ef4.

Sub1 is associated to an Azure Active Directory (Azure AD) tenant named litwareinc.com. The tenant contains the user objects and the device objects of all the Litware employees and their devices. Each user is assigned an Azure AD Premium P2 license. Azure AD Privileged Identity Management (PIM) is activated.

The tenant contains the groups shown in the following table.

| Name   | Туре           | Description<br>A group that has the Dynamic User membership type,<br>contains all the San Francisco users, and provides<br>access to many Azure AD applications and Azure<br>resources. |  |  |
|--------|----------------|----------------------------------------------------------------------------------------------------|--|--|
| Group1 | Security group |                                                                                                    |  |  |
| Group2 | Security group | A group that has the Dynamic User membership type and<br>contains the Chicago IT team                                                                                                   |  |  |

The Azure subscription contains the objects shown in the following table.

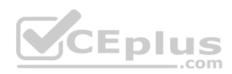

| Name            | Туре                                                                                    | Description                                                                                                    |  |  |  |
|-----------------|-----------------------------------------------------------------------------------------|----------------------------------------------------------------------------------------------------|--|--|--|
| VNet1           | Virtual network                                                                         | VNet1 is a virtual network that contains<br>security-sensitive IT resources. VNet1<br>contains three subnets named Subnet0,<br>Subnet1, and AzureFirewallSubnet. |  |  |  |
| VM0             | Virtual machine                                                                         | VM0 is an Azure virtual machine that runs<br>Windows Server 2016, connects to<br>Subnet0, and has just in time (JIT) VM<br>access configured.                    |  |  |  |
| VM1             | Virtual machine                                                                         | VM1 is an Azure virtual machine that runs<br>Windows Server 2016 and connects to<br>Subent0.                                                                     |  |  |  |
| SQLDB1          | SQLDB1 is an Azure SQL database on a<br>SQL Database server named<br>LitwareSQLServer1. |                                                                                                    |  |  |  |
| WebApp1         | Web app                                                                                 | WebApp1 is an Azure web app that is<br>accessible by using https://litwareinc.com<br>and http://www.litwareinc.com.                                              |  |  |  |
| Resource Group1 | Resource group                                                                          | Resource Group1 is a resource group that<br>contains VNet1, VM0, and VM1.                                                                                        |  |  |  |
| Resource Group2 | Resource group                                                                          | Resource Group2 is a resource group that<br>contains shared IT resources.                                                                                        |  |  |  |

Azure Security Center is set to the Free tier.

# Planned changes

Litware plans to deploy the Azure resources shown in the following table.

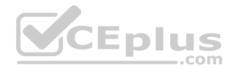

| Name            | Туре                              | Description An Azure firewall on VNet1.                                                                                    |  |  |  |
|-----------------|-----------------------------------|----------------------------------------------------------------------------------------------------|--|--|--|
| Firewall1       | Azure Firewall                    |                                                                                                    |  |  |  |
| RT1 Route table |                                   | A route table that will contain a route<br>pointing to Firewall1 as the default<br>gateway and will be assigned to Subnet0 |  |  |  |
| AKS1            | Azure Kubernetes Service<br>(AKS) | A managed AKS cluster                                                                                                    |  |  |  |

## **Identity and Access Requirements**

Litware identifies the following identity and access requirements:

- All San Francisco users and their devices must be members of Group1.
- The members of Group2 must be assigned the Contributor role to Resource Group2 by using a permanent eligible assignment.
- Users must be prevented from registering applications in Azure AD and from consenting to applications that access company information on the users' behalf.

## **Platform Protection Requirements**

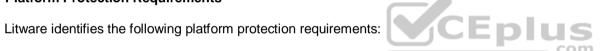

- Microsoft Antimalware must be installed on the virtual machines in Resource Group1.
- The members of Group2 must be assigned the Azure Kubernetes Service Cluster Admin Role.
- Azure AD users must be to authenticate to AKS1 by using their Azure AD credentials.
- Following the implementation of the planned changes, the IT team must be able to connect to VM0 by using JIT VM access.
- A new custom RBAC role named Role1 must be used to delegate the administration of the managed disks in Resource Group1. Role1 must be available only for Resource Group1.

## **Security Operations Requirements**

Litware must be able to customize the operating system security configurations in Azure Security Center.

### **Data and Application Requirements**

Litware identifies the following data and applications requirements:

The users in Group2 must be able to authenticate to SQLDB1 by using their Azure AD credentials. WebApp1 must enforce mutual authentication.

## **General Requirements**

Litware identifies the following general requirements:

. Whenever possible, administrative effort must be minimized.

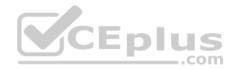

. Whenever possible, use of automation must be minimized.

## **QUESTION 1**

You need to configure WebApp1 to meet the data and application requirements.

Which two actions should you perform? Each correct answer presents part of the solution.

NOTE: Each correct selection is worth one point.

- A. Upload a public certificate.
- B. Turn on the HTTPS Only protocol setting.
- C. Set the Minimum TLS Version protocol setting to 1.2.
- D. Change the pricing tier of the App Service plan.
- E. Turn on the Incoming client certificates protocol setting.

### Correct Answer: AC Section: [none] Explanation

## **Explanation/Reference:**

Explanation:

A: To configure Certificates for use in Azure Websites Applications you need to upload a public Certificate.

C: Over time, multiple versions of TLS have been released to mitigate different vulnerabilities. TLS 1.2 is the most current version available for apps running on Azure App Service.

Incorrect Answers: B: We need support the http url as well.

Note:

WebApp1 is an Azure web app that is accessible by using https://litwareinc.com and http://www.litwareinc.com.

References: https://docs.microsoft.com/en-us/azure/app-service/app-service-web-configure-tls-mutual-auth https://azure.microsoft.com/en-us/updates/app-service-and-functions-hosted-apps-can-now-update-tls-

### versions/ Question Set 2

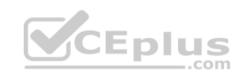

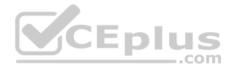

## **QUESTION 1**

You have an Azure web app named webapp1.

You need to configure continuous deployment for webapp1 by using an Azure Repo.

What should you create first?

- A. an Azure Application Insights service
- B. an Azure DevOps organization
- C. an Azure Storage account
- D. an Azure DevTest Labs lab

Correct Answer: B Section: [none] Explanation

## Explanation/Reference:

Explanation: To use Azure Repos, make sure your Azure DevOps organization is linked to your Azure subscription.

Reference: <u>https://docs.microsoft.com/en-us/azure/app-service/deploy-continuous-deployment</u>

## **QUESTION 2**

Your company has an Azure subscription named Sub1 that is associated to an Azure Active Directory (Azure AD) tenant named contoso.com.

The company develops an application named App1. App1 is registered in Azure AD.

You need to ensure that App1 can access secrets in Azure Key Vault on behalf of the application users.

What should you configure?

- A. an application permission without admin consent
- B. a delegated permission without admin consent
- C. a delegated permission that requires admin consent
- D. an application permission that requires admin consent

Correct Answer: B Section: [none] Explanation

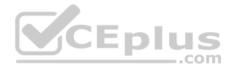

## **Explanation/Reference:**

### Explanation:

Delegated permissions - Your client application needs to access the web API as the signed-in user, but with access limited by the selected permission. This type of permission can be granted by a user unless the permission requires administrator consent.

### **Incorrect Answers:**

A, D: Application permissions - Your client application needs to access the web API directly as itself (no user context). This type of permission requires administrator consent and is also not available for public (desktop and mobile) client applications.

References: <u>https://docs.microsoft.com/en-us/azure/active-directory/develop/quickstart-configure-app-access-web-apis</u>

## **QUESTION 3**

Your company has an Azure subscription named Sub1 that is associated to an Azure Active Directory Azure (Azure AD) tenant named contoso.com.

The company develops a mobile application named App1. App1 uses the OAuth 2 implicit grant type to acquire Azure AD access tokens.

You need to register App1 in Azure AD.

What information should you obtain from the developer to register the application?

- A. a redirect URI
- B. a reply URL
- C. a key
- D. an application ID

| Correct Answer: A |
|-------------------|
| Section: [none]   |
| Explanation       |

### **Explanation/Reference:**

Explanation: For Native Applications you need to provide a Redirect URI, which Azure AD will use to return token responses.

References: <u>https://docs.microsoft.com/en-us/azure/active-directory/develop/v1-protocols-oauth-code</u>

## **QUESTION 4**

From the Azure portal, you are configuring an Azure policy.

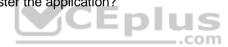

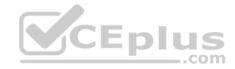

You plan to assign policies that use the DeployIfNotExist, AuditIfNotExist, Append, and Deny effects.

Which effect requires a managed identity for the assignment?

- A. AuditIfNotExist
- B. Append
- C. DeployIfNotExist

D. Deny

Correct Answer: C Section: [none] Explanation

## Explanation/Reference:

Explanation: When Azure Policy runs the template in the deploylfNotExists policy definition, it does so using a managed identity.

References: <u>https://docs.microsoft.com/bs-latn-ba/azure/governance/policy/how-to/remediate-resources</u>

## **QUESTION 5**

You have an Azure subscription that contains an Azure key vault named Vault1.

In Vault1, you create a secret named Secret1.

An application developer registers an application in Azure Active Directory (Azure AD).

You need to ensure that the application can use Secret1.

What should you do?

- A. In Azure AD, create a role.
- B. In Azure Key Vault, create a key.
- C. In Azure Key Vault, create an access policy.
- D. In Azure AD, enable Azure AD Application Proxy.

Correct Answer: A Section: [none] Explanation

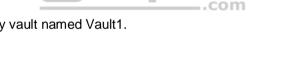

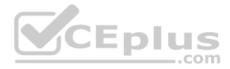

## **Explanation/Reference:**

### Explanation:

Azure Key Vault provides a way to securely store credentials and other keys and secrets, but your code needs to authenticate to Key Vault to retrieve them. Managed identities for Azure resources overview makes solving this problem simpler, by giving Azure services an automatically managed identity in Azure Active Directory (Azure AD). You can use this identity to authenticate to any service that supports Azure AD authentication, including Key Vault, without having any credentials in your code.

Example: How a system-assigned managed identity works with an Azure VM

After the VM has an identity, use the service principal information to grant the VM access to Azure resources. To call Azure Resource Manager, use role-based access control (RBAC) in Azure AD to assign the appropriate role to the VM service principal. To call Key Vault, grant your code access to the specific secret or key in Key Vault.

References: https://docs.microsoft.com/en-us/azure/key-vault/quick-create-net

https://docs.microsoft.com/en-us/azure/active-directory/managed-identities-azure-

resources/overview

## **QUESTION 6**

You have an Azure SQL database.

You implement Always Encrypted.

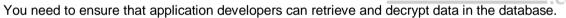

Which two pieces of information should you provide to the developers? Each correct answer presents part of the solution.

**NOTE:** Each correct selection is worth one point.

- A. a stored access policy
- B. a shared access signature (SAS)
- C. the column encryption key
- D. user credentials
- E. the column master key

Correct Answer: CE Section: [none] Explanation

**Explanation/Reference:** Explanation:

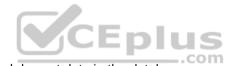

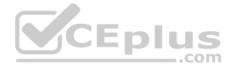

Always Encrypted uses two types of keys: column encryption keys and column master keys. A column encryption key is used to encrypt data in an encrypted column. A column master key is a key-protecting key that encrypts one or more column encryption keys.

References: <u>https://docs.microsoft.com/en-us/sql/relational-databases/security/encryption/always-encrypted-database-engine</u>

### **QUESTION 7**

You have a hybrid configuration of Azure Active Directory (Azure AD).

All users have computers that run Windows 10 and are hybrid Azure AD joined.

You have an Azure SQL database that is configured to support Azure AD authentication.

Database developers must connect to the SQL database by using Microsoft SQL Server Management Studio (SSMS) and authenticate by using their on-premises Active Directory account.

You need to tell the developers which authentication method to use to connect to the SQL database from SSMS. The solution must minimize authentication prompts.

Which authentication method should you instruct the developers to use?

- A. SQL Login
- B. Active Directory Universal with MFA support

C. Active Directory - Integrated

D. Active Directory – Password

Correct Answer: C Section: [none] Explanation

#### **Explanation/Reference:**

Explanation:

Azure AD can be the initial Azure AD managed domain. Azure AD can also be an on-premises Active Directory Domain Services that is federated with the Azure AD.

Using an Azure AD identity to connect using SSMS or SSDT

The following procedures show you how to connect to a SQL database with an Azure AD identity using SQL Server Management Studio or SQL Server Database Tools.

Active Directory integrated authentication

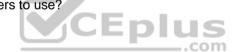

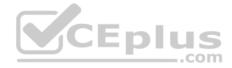

Use this method if you are logged in to Windows using your Azure Active Directory credentials from a federated domain.

1. Start Management Studio or Data Tools and in the Connect to Server (or Connect to Database Engine) dialog box, in the Authentication box, select Active Directory - Integrated. No password is needed or can be entered because your existing credentials will be presented for the connection.

|                         | SQL Server                                             |       |  |  |
|-------------------------|--------------------------------------------------------|-------|--|--|
| Server type:            | Database Engine                                        | ~     |  |  |
| Server name:            | tedus.database.windows.net                             | N     |  |  |
| Authentication:         | Active Directory - Integrated CEPIL<br>DOMAIN\username |       |  |  |
| User name:<br>Password: | DOMAIN (username                                       |       |  |  |
|                         | Remember password                                      |       |  |  |
|                         | Connect Cancel Help Optio                              | ns >> |  |  |

2. Select the Options button, and on the Connection Properties page, in the Connect to database box, type the name of the user database you want to connect to. (The AD domain name or tenant ID" option is only supported for Universal with MFA connection options, otherwise it is greyed out.)

### References:

https://github.com/MicrosoftDocs/azure-docs/blob/master/articles/sql-database/sql-database-aad-authentication-configure.md

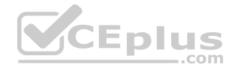

### **QUESTION 8**

You have an Azure SQL Database server named SQL1.

You turn on Advanced Threat Protection for SQL1 to detect all threat detection types.

Which action will Advanced Threat Protection detect as a threat?

- A. A user updates more than 50 percent of the records in a table.
- B. A user attempts to sign in as SELECT \* FROM table1.
- C. A user is added to the db\_owner database role.
- D. A user deletes more than 100 records from the same table.

Correct Answer: B Section: [none] Explanation

### Explanation/Reference:

Explanation:

Advanced Threat Protection can detect potential SQL injections: This alert is triggered when an active exploit happens against an identified application vulnerability to SQL injection. This means the attacker is trying to inject malicious SQL statements using the vulnerable application code or stored procedures.

References: <u>https://docs.microsoft.com/en-us/azure/sql-database/sql-database-threat-detection-overview</u>

## **QUESTION 9**

Your company uses Azure DevOps.

You need to recommend a method to validate whether the code meets the company's quality standards and code review standards.

What should you recommend implementing in Azure DevOps?

- A. branch folders
- B. branch permissions
- C. branch policies
- D. branch locking

### Correct Answer: C

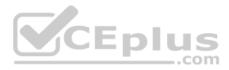

Section: [none] Explanation Explanation/Reference: Explanation: Branch policies help teams protect their important branches of development. Policies enforce your team's code quality and change management standards.

References: <u>https://docs.microsoft.com/en-us/azure/devops/repos/git/branch-policies?view=azure-devops&viewFallbackFrom=vsts</u>

## **QUESTION 10**

You have an Azure subscription that contains a virtual machine named VM1.

You create an Azure key vault that has the following configurations:

- Name: Vault5
- Region: West US
- Resource group: RG1

You need to use Vault5 to enable Azure Disk Encryption on VM1. The solution must support backing up VM1 by using Azure Backup.

Which key vault settings should you configure?

- A. Access policies
- B. Secrets
- C. Keys
- D. Locks

Correct Answer: A Section: [none] Explanation

## Explanation/Reference:

References: <u>https://docs.microsoft.com/en-us/azure/key-vault/key-vault-secure-your-key-vault</u>

**QUESTION 11** You have an Azure subscription named Sub1 that contains the resources shown in the following table.

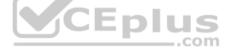

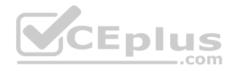

| Name | Туре                  | Region    | Resource<br>group |  |
|------|-----------------------|-----------|-------------------|--|
| Sa1  | Azure Storage account | East US   | RG1               |  |
| VM1  | Azure virtual machine | East US   | RG2               |  |
| KV1  | Azure key vault       | East US 2 | RG1               |  |
| SQL1 | Azure SQL database    | East US 2 | RG2               |  |

You need to ensure that you can provide VM1 with secure access to a database on SQL1 by using a contained database user.

What should you do?

- A. Enable a managed service identity on VM1.
- B. Create a secret in KV1.
- C. Configure a service endpoint on SQL1.
- D. Create a key in KV1.

## Correct Answer: B Section: [none] Explanation

**Explanation/Reference:** 

## **QUESTION 12**

You have an Azure subscription named Sub1 that contains the Azure key vaults shown in the following table:

| Name   | Region      | Resource group |
|--------|-------------|----------------|
| Vault1 | West Europe | RG1            |
| Vault2 | East US     | RG1            |
| Vault3 | West Europe | RG2            |
| Vault4 | East US     | RG2            |

In Sub1, you create a virtual machine that has the following configurations:

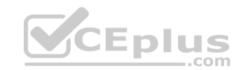

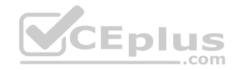

- Name: VM1
- Size: DS2v2
- Resource group: RG1
- Region: West Europe
- Operating system: Windows Server 2016

You plan to enable Azure Disk Encryption on VM1.

In which key vaults can you store the encryption key for VM1?

- A. Vault1 or Vault3 only
- B. Vault1, Vault2, Vault3, or Vault4
- C. Vault1 only
- D. Vault1 or Vault2 only

### Correct Answer: A Section: [none] Explanation

## **Explanation/Reference:**

Explanation:

In order to make sure the encryption secrets don't cross regional boundaries, Azure Disk Encryption needs the Key Vault and the VMs to be co-located in the same region. Create and use a Key Vault that is in the same region as the VM to be encrypted.

#### Reference:

https://docs.microsoft.com/en-us/azure/security/azure-security-disk-encryption-prerequisites

### **QUESTION 13**

You are troubleshooting a security issue for an Azure Storage account.

You enable the diagnostic logs for the storage account.

What should you use to retrieve the diagnostics logs?

- A. Azure Storage Explorer
- B. SQL query editor in Azure
- C. File Explorer in Windows
- D. Azure Security Center

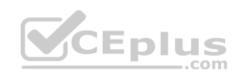

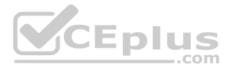

Correct Answer: A Section: [none] Explanation

#### **Explanation/Reference:**

Explanation:

If you want to download the metrics for long-term storage or to analyze them locally, you must use a tool or write some code to read the tables. You must download the minute metrics for analysis. The tables do not appear if you list all the tables in your storage account, but you can access them directly by name. Many storagebrowsing tools are aware of these tables and enable you to view them directly (see Azure Storage Client Tools for a list of available tools).

Microsoft provides several graphical user interface (GUI) tools for working with the data in your Azure Storage account. All of the tools outlined in the following table are free.

| Azure Storage client tool                 | Supported<br>platforms | Block Blob | Page Blob | Append Blob | Tables | Queues | Files |
|-------------------------------------------|------------------------|------------|-----------|-------------|--------|--------|-------|
| Azure portal                              | Web                    | Yes        | Yes       | Yes         | Yes    | Yes    | Yes   |
| Azure Storage Explorer                    | Windows, OSX           | Yes        | Yes C     | Yes         | Yes    | Yes    | Yes   |
| Microsoft Visual Studio<br>Cloud Explorer | Windows                | Yes        | Yes       | Yes         | Yes    | Yes    | No    |

References: https://docs.microsoft.com/en-us/azure/storage/common/storage-analytics-

metrics?toc=%2fazure%2fstorage%2fblobs%2ftoc.json https://docs.microsoft.com/en-us/azure/storage/common/storage-explorers

## **QUESTION 14**

You have a web app named WebApp1.

You create a web application firewall (WAF) policy named WAF1.

You need to protect WebApp1 by using WAF1.

What should you do first?

A. Deploy an Azure Front Door.

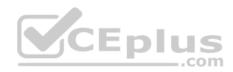

B. Add an extension to WebApp1.

C. Deploy Azure Firewall.

Correct Answer: A Section: [none] Explanation

# Explanation/Reference:

References: <u>https://docs.microsoft.com/en-us/azure/frontdoor/quickstart-create-front-</u>door

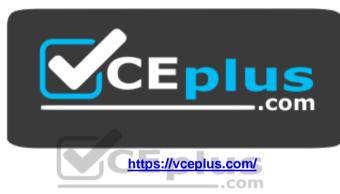